# INSTRUKCJA OBSŁUGI OKULRÓW ESPERANZA EMV300R Z KONTROLEREM **BLUETOOTH**

# **Ostrzeżenia dotyczące zdrowia i bezpieczeństwa**

• Upewnij się, że wszyscy użytkownicy urządzenia VR dokładnie przeczytali poniższe ostrzeżenia przed rozpoczęciem korzystania z niego aby ograniczyć ryzyko obrażeń, dyskomfortu lub zniszczenia mienia.

### **. Przed użyciem urządzenia VR**

• Przeczytaj wszystkie instrukcje dotyczące konfiguracji i użytkowania urządzenia i postępuj zgodnie z nimi.

• Urządzenie należy dostosować do każdego użytkownika i skalibrować przy użyciu oprogramowania konfiguracyjnego (jeśli jest dostępne) przed rozpoczęciem korzystania z urządzenia. Niezastosowanie się do tej instrukcji może spowodować większe ryzyko odczuwania dyskomfortu przez użytkownika.

• Zalecamy konsultację z lekarzem przed użyciem urządzenia w przypadku ciąży, wcześniejszych problemów przy korzystaniu z przyrządów okularowych, zaburzeń psychicznych, problemów z sercem czy innych poważnych dolegliwości medycznych.

# **Napady epileptyczne**

U niektórych osób (ok. 1 na 4000) reakcją na miganie lub wzory światła mogą być silne zawroty głowy, ataki drgawek, napady padaczki lub chwilowe utraty przytomności; może to wystąpić podczas oglądania telewizji, gry w gry komputerowe lub doświadczania rzeczywistości wirtualnej, nawet jeśli wcześniej u tych osób nie występowały drgawki czy chwilowe utraty przytomności ani napady padaczki. Tego typu ataki częściej zdarzają się u dzieci i młodych ludzi w wieku do 20 lat. Wszelkie osoby, które miały takie napady, utraty przytomności lub inne symptomy powiązane z epilepsją powinny skonsultować się z lekarzem przed korzystaniem z urządzenia.

# **Dzieci**

.

Dzieci poniżej 13 roku życia nie powinny korzystać z urządzenia.

Rodzice powinni sprawdzać, czy u dzieci (w wieku 13 lat lub starszych), które korzystały lub korzystają z urządzenia nie występują opisane poniżej objawy i powinni ograniczyć czas spędzany przez dzieci na korzystaniu z urządzenia, a także upewniać się, że dzieci robią przerwy podczas użytkowania urządzenia. Należy unikać zbyt długiego korzystania z urządzenia, ponieważ może to negatywnie wpłynąć na koordynację wzrokowo-ruchową, równowagę i podzielność uwagi. Rodzice powinni dokładnie sprawdzać, czy u dzieci nie występuje ograniczenie żadnej z tych umiejętności podczas korzystania z urządzenia lub po użytkowaniu urządzenia.

# **Ogólne instrukcje i środki ostrożności**

Należy zawsze postępować zgodnie z tymi instrukcjami i stosować opisane środki ostrożności podczas korzystania z urządzenia w celu ograniczenia ryzyka obrażeń lub dyskomfortu.

# **Produktu należy używać wyłącznie w bezpiecznym otoczeniu**

• Urządzenie tworzy wciągające wrażenie wirtualnej rzeczywistości powodujące rozproszenie i ogranicza widzenie rzeczywistego otoczenia. Aby zapewnić sobie maksymalne bezpieczeństwo, należy zawsze korzystać z urządzenia w pozycji siedzącej. Należy zwrócić szczególną uwagę, aby podczas korzystania z urządzenia lub bezpośrednio po zakończeniu

jego użytkowania nie znajdować się w pobliżu innych osób, obiektów, schodów, balkonów, okien, mebli lub innych przedmiotów, na które można wpaść lub które można przewrócić. Podczas korzystania z urządzenia nie należy posługiwać się ostrymi ani innymi niebezpiecznymi przedmiotami. Nie należy zakładać urządzenia w sytuacjach wymagających uwagi, np. podczas chodzenia, jazdy rowerem lub prowadzenia pojazdu.

# **Bezpieczeństwo użytkowania**

• Upewnij się, że urządzenie jest równo i bezpiecznie umieszczone na głowie i że widoczny jest jeden wyraźny obraz.

• Powoli przyzwyczajaj się do korzystania z urządzenia, aby Twoje ciało dostosowało się do niego. Za pierwszym razem korzystaj tylko przez kilka minut i wydłużaj czas używania urządzenia stopniowo w miarę przyzwyczajania się do wirtualnej rzeczywistości. Rozglądanie się przy pierwszym doświadczeniu wirtualnej rzeczywistości może pomóc w przyzwyczajeniu się do różnic pomiędzy ruchami w świecie rzeczywistym i wynikającym z nich doświadczeniem w rzeczywistości wirtualnej.

• Aby odczuwać przyjemność z doświadczania wirtualnej rzeczywistości konieczne jest posiadanie nieupośledzonego zmysłu równowagi i ruchu. Nie korzystaj z urządzenia w przypadku zmęczenia, senności lub pod wpływem alkoholu lub narkotyków, w trakcie problemów trawiennych, w stanach napięcia emocjonalnego lub niepokoju ani w przypadku przeziębienia, grypy, bólów głowy, migren, bólów ucha, ponieważ zwiększa to prawdopodobieństwo wystąpienia symptomów niepożądanych.

• Nie korzystaj z urządzenia podczas jazdy samochodem, autobusem lub pociągiem, ponieważ może to zwiększyć prawdopodobieństwo wystąpienia symptomów niepożądanych.

• Zrób przerwę na co najmniej 10 do 15 minut co każde 30 minut korzystania z urządzenia, nawet jeśli czujesz, że nie potrzebujesz przerwy. Każda osoba jest inna, wiec jeśli czujesz dyskomfort, rób dłuższe przerwy. Samodzielnie zdecyduj, co jest dla Ciebie najlepsze.

• Urządzenie należy zawsze zdejmować w sytuacji wymagającej uwagi lub koordynacji.

• Słuchanie dźwięków o dużej głośności może spowodować utratę słuchu. Dźwięk tła oraz długotrwała ekspozycja na głośne dźwięki mogą spowodować, że dźwięki wydają się cichsze niż w rzeczywistości. Z uwagi na absorbujące właściwości rzeczywistości wirtualnej nie korzystaj z urządzenia z głośnym dźwiękiem, aby zachować świadomość otoczenia i ograniczyć ryzyko uszkodzenia słuchu.

# **Dyskomfort**

• Natychmiast zaprzestań korzystania z urządzenia w przypadku wystąpienia u kogokolwiek następujących objawów: napady drgawek, utrata świadomości, zmęczenie oczu, drganie oczu lub mięśni, mimowolne ruchy, zmienione, rozmyte lub podwójne widzenie bądź inne nieprawidłowości widzenia, zawroty głowy,

dezorientacja, gorsza równowaga, gorsza koordynacja wzrokowo-ruchowa, nadmierne pocenie się, nadmierna produkcja śliny, nudności, oszołomienie, ból głowy lub oczu, senność, zmęczenie lub jakiekolwiek objawy choroby lokomocyjnej.

• Tak jak w przypadku symptomów pojawiających się po opuszczeniu pokładu statku symptomy związane z doświadczaniem wirtualnej rzeczywistości mogą trwać lub pojawić się kilka godzin po korzystaniu z urządzenia. Do takich objawów należą opisane powyżej, a także nadmierne zmęczenie i zmniejszona podzielność uwagi. Te symptomy zwiększają ryzyko wystąpienia obrażeń podczas normalnych czynności w świecie rzeczywistym.

• Nie prowadź pojazdów, steruj maszynami ani nie angażuj się w inne czynności wymagające wytężania wzroku lub wysiłku fizycznego, które mogą mieć poważne konsekwencje (tzn. czynności, przy których wykonywaniu wystąpienie symptomów mogłoby doprowadzić do

śmierci, obrażeń ciała lub zniszczenia majątku) lub innych czynności wymagających niezaburzonej równowagi i koordynacji wzrokowo-ruchowej

(np. uprawianie sportu, jazda na rowerze itp.) do momentu ustania wszystkich symptomów. • Nie korzystaj z urządzenia dopóki wszystkie symptomy nie ustaną na kilka godzin. Przed ponownym użyciem upewnij się, że urządzenie jest prawidłowo skonfigurowane.

- Pamiętaj, jaki typ zawartości był wyświetlany przed wystąpieniem symptomów, ponieważ
- symptomy mogą częściej występować w zależności od wyświetlanej zawartości.
- Skonsultuj się z lekarzem w przypadku silnych lub nieustających objawów.

# **Obrażenia wynikające z powtarzającego się napięcia mięśni**

Długotrwałe korzystanie z urządzenia urządzeń sterujących (np. kontrolerów) może powodować ból mięśni, stawów lub skóry. W przypadku odczuwania bólu zmęczenia, drętwienia, pieczenia lub sztywności jakiejkolwiek części ciała podczas grania, zrób przerwę i odpocznij kilka godzin przed ponowną grą. W razie nawrotu jakichkolwiek symptomów lub odczuwania innego dyskomfortu w trakcie lub po graniu, zaprzestań korzystania z urządzenia i skonsultuj się z lekarzem.

# **Zakłócenia częstotliwości radiowej**

Urządzenie z włożonym w środku smartfonem może emitować fale radiowe, które mogą wpływać na działanie urządzeń elektronicznych działających w pobliżu, również rozruszników serca. W przypadku

korzystania z rozrusznika serca lub innych wszczepionych urządzeń medycznych nie korzystaj z urządzenia

bez wcześniejszej konsultacji z lekarzem lub producentem urządzenia medycznego.

# **Uwagi ogólne.**

- Zaleca się noszenie soczewek kontaktowych podczas korzystania z urządzenia.
- Utrzymuj soczewki w czystości brudne mogą powodować zakłócenia wzroku. Uważaj, żeby soczewki się nie porysowały. Można je czyścić ściereczką do czyszczenia obiektywów (np. Esperanza ES109).
- Urządzenie należy przechowywać i używać w temperaturze  $5^{\circ}$ C-35 $^{\circ}$ C.

# **WSTĘP**

ESPERANZA EMV300R to zakładane na głowę okulary które w połączeniu z Twoim smartfonem przeniosą Cię w świat wirtualnej rzeczywistości. Współpracują z smartfonami pracującymi w oparciu os systemy Android lub iOS. Solidnie wykonane z trwałych polimerów zapewnią rozrywkę na długie godziny. Po umieszczeniu telefonu w urządzeniu możesz cieszyć się zawartością 2D lub 3D (grać w gry lub oglądać filmy). Do telefonu można podłączyć inne urządzenia np. kontrolery gier czy słuchawki Bluetooth. Aby w pełni wykorzystać możliwości gier VR zalecane jest używanie smartfonów z wbudowanym żyroskopem. Pełna lista dostępnych modeli znajduje się na stronie: <https://cardboardy.pl/kompatybilnosc-telefonow/>

Informacje na temat aplikacji współpracujących z okularami oraz dodatkowe informacje znajdują się na stronie: <https://cardboardy.pl/>

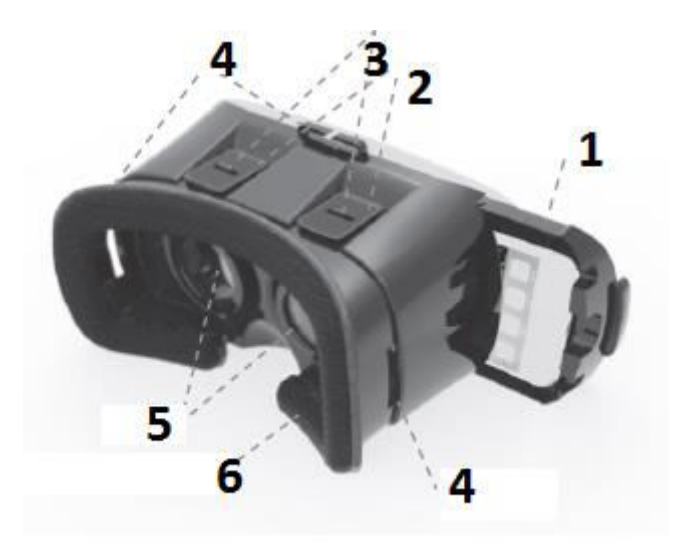

- 1. Wysuwany uchwyt do telefonu
- 2. Suwak do ustawiania odległości soczewek od ekranu telefonu
- 3. Suwak ustawienia rozstawu soczewek

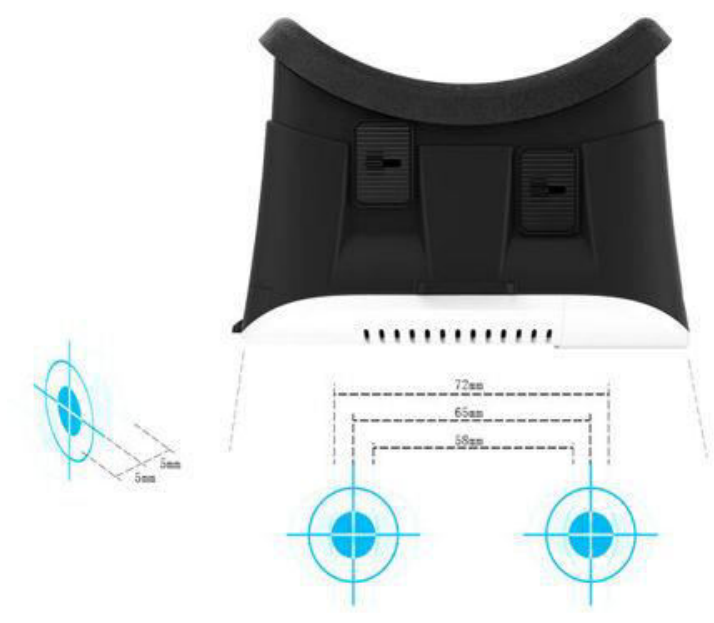

- 4. Uchwyty do mocowania paska
- 5. Soczewki
- 6. Poduszka amortyzująca

# **Rozpoczęcie pracy z okularami EMV300R.**

1. Zanim umieścisz smartfon w okularach wgraj do niego filmy lub gry, z których będziesz korzystał używając okularów. W tym celu należy pobrać ze sklepu z

aplikacjami (APP Store, lub Google Play Store) gry czy filmy oznaczone symbolem VR lub Google Cradboard na Twój smartfon.

Jeśli zamierzasz oglądać filmy w standardzie 3D zainstaluj odtwarzacz filmów oznaczony symbolem VR (np. VR Player).

Filmy 3D obsługiwane przez okulary muszą być nagrane w standardzie "Side by Side" (czyli obrazy dla lewego i prawego oka są wyświetlana jednocześnie obok siebie).

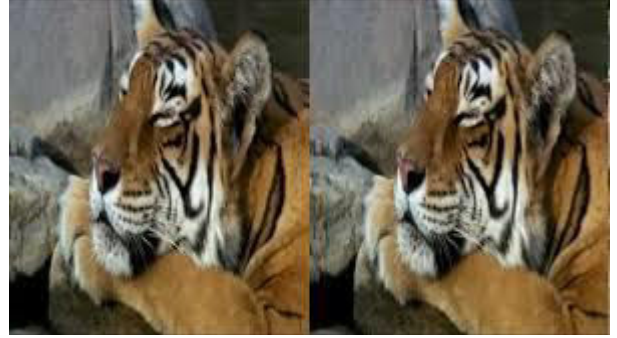

# **UWAGA!**

**Niektóre aplikacje mogą zażądać zeskanowania kodu QR w celu właściwej konfiguracji telefonu. Użyj wtedy kodu umieszczonego poniżej.**

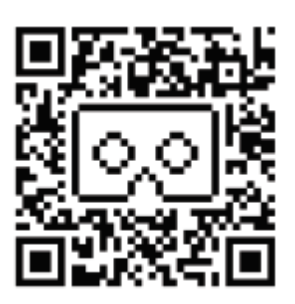

- 2. Opcjonalnie (jeśli posiadasz) zainstaluj i uruchom kontroler gier.
- 3. Uruchom grę czy film, który będziesz oglądał przy użyciu okularów.
- 4. Wysuń uchwyt telefonu (wysuwa się w prawo).
- 5. Zamocuj telefon na środku uchwytu wykorzystując rozsuwany zacisk.
- 6. Jeśli używasz słuchawek przeciągnij kabel przez jeden z otworów w okularach i podłącz je do telefonu.
- 7. Wsuń uchwyt z zamocowanym telefonem do obudowy okularów tak aby kabel słuchawek nie zasłaniał ekranu.
- 8. Dostosuj się do zasad i usiądź w miejscu opisanym powyżej w punkcie "**Ostrzeżenia dotyczące zdrowia i bezpieczeństwa".**
- 9. Zamocuj na głowie okulary dostosowując długość pasków mocujących w sposób uniemożliwiający ich przemieszczanie się.
- 10. Ustaw rozstaw soczewek przy pomocy suwaków (3) dostosowując go do rozstawu oczu.
- 11. Ustaw ostrość obrazu za pomocą suwaków (2).

# **Sterowanie smartfonem za pomocą myszy komputerowej**

W przypadku większości smartfonów dostępnych na rynku można - za pomocą kabla USB OTG (Esperanza EB180) – podłączyć do smartfona mysz komputerową. Pomaga ona kontrolować niektóre funkcje telefonu i gier. W tym celu podłącz kabel OTG z złączem microSUB w telefonie, a następnie

podłącz mysz do wyjścia USB w kablu OTG. Telefon powinien automatycznie wykrywać mysz.

### **Korzystanie z aparatu wbudowanego w smartfonie.**

Przednia ściana okularów posiada przesuwaną pokrywę. Po otwarciu można używać wbudowanej kamery telefonicznej w aplikacjach wykorzystujących ją do tworzenia wirtualnej rzeczywistości.

## Angielski

ESPERANZA EMV300 GLASSES - OPERATING INSTRUCTIONS

## **Warnings about the health and safety**

• Make sure that all users of the VR device read the following warnings carefully prior to using it to mitigate a risk of injury, discomfort or damage to property.

### **Prior to using the VR device**

• Read all the instructions on setting-up and using the device and follow them.

• The device must be adapted to every user and calibrated using the configuration software (if available) prior to using the device. Failure to follow these instructions may result in a higher risk of feeling discomfort by the user.

• We recommend to consult a doctor prior to using the device in case of pregnancy, prior problems with such glasses, mental disorders, heart problems or other severe ailments.

## **Epileptic seizures**

Some people (approx. 1 to 4000) when exposed to flashing lights or light patterns may suffer from severe dizziness, convulsions, epileptic seizures or momentary loss of consciousness; they can occur when watching TV, playing computer games or experiencing the virtual reality, even if these people did not suffer from convulsions, epileptic seizures or momentary loss of consciousness earlier. Such attacks often occur at children and young people aged up to 20 years. Any person who suffers from such seizures, loss of consciousness or other symptoms related to epilepsy should consult a doctor prior to using the device.

# **Children**

Children under the age of 13 should not use the device. Parents should check if children (aged 13 years or older) who have used or use the device suffer from the above-specified symptoms; they should reduce the time spent by children on using the device and make sure if children have breaks when using the device. Avoid excessive use of the device because it may adversely affect eye-hand coordination, balance and divisibility of attention. Parents should carefully check if children do not have any limitation of these skills when (or after) using the device.

# **General instructions and precautions**

Always follow the instructions and take the specified precautions when using the device in order to reduce a risk of injury or discomfort.

### **The product should be used within secure surroundings only.**

• The device generates immersive sensation of the virtual reality which causes dispersion and limited vision of real surroundings. In order to ensure maximum safety, always use the device when seated. When using the device or immediately upon its use, it is required to pay special attention not to be in the vicinity of other people, objects, stairs, balconies, windows, furniture or other items which you can fall into or roll over.

When using the device, do not use sharp or any other dangerous items. Do not put on the device in situations which require you to focus attention, e.g. when walking, cycling or driving.

## **Safety in use**

• Make sure that the device is evenly and safely put on your head and you have one clear vision.

• Get used to the device and its operation slowly to make your body adapt to it. When operated for the first time, use it for a few minutes only and then gradually extend time in the course of getting used to the virtual reality. Looking around when you experience the virtual reality for the first time can help you get used to differences between movements in the real world and resultant movements in the virtual reality.

• To feel the pleasure of experiencing the virtual reality, it is necessary to have a non-impaired sense of balance and movement. Do not use the device if you are tired, sleepy or under the influence of alcohol or drugs, when suffering from digestive problems, at states of emotional tension or anxiety or when having a cold, flu, headaches, migraine, ear pains because it increases the likelihood of adverse symptoms.

• Do not use the device while driving a car, bus or train because it may increase the likelihood of adverse symptoms.

• When using the device take a break for at least 10 to 15 minutes every 30 minutes, even if you feel that you do not need a break. We all are not the same, so if you feel uncomfortable, take longer breaks. Decide on your own what is the best for you.

• The device should be always taken off in situations which require attention or coordination.

• Listening to high-volume sounds may lead to hearing loss. Listening background sounds and prolonged exposure to loud sounds can make them seem quieter than they actually are. Due to absorbing properties of the virtual reality do not use the device with loud sounds in order to stay aware of your surroundings and reduce a risk of hearing damage.

### **Discomfort**

• Stop using the device immediately in case any person suffers from the following symptoms: convulsions, loss of consciousness, eye fatigue, eye or muscle twitching, involuntary movements, altered, blurred or double vision or other abnormalities of vision, dizziness, confusion, worse balance, worse eye-hand coordination, excessive sweating, excessive production of saliva, nausea, headache, eye pains, drowsiness, fatigue or any symptoms of motion sickness.

• As in the case of symptoms occurring upon leaving a vessel, symptoms associated with experiencing the virtual reality may take or occur a few hours upon using the device. These symptoms include the ones specified above as well as excessive fatigue and decreased divisibility of attention. These symptoms increase a risk of injury during normal activities in the real world.

• Do not drive vehicles, control machines, or be engaged in any other activities causing eye strains or physical exertion which may have serious consequences (i.e. activities during which the occurrence of these symptoms might lead to death, injury or destruction of property) or other activities which require undisturbed balance and eye-hand coordination (e.g. sport, cycling, etc.) until the cessation of all such symptoms.

• Do not use the device until all the symptoms cease for a few hours. Prior to using it again, make sure that the device is properly configured.

• Remember any displayed content prior to the onset of symptoms because the occurrence of symptoms and their frequency may depend on such displayed content.

• Consult your doctor in case of any severe or ongoing symptoms.

## **Damage resulting from repeated muscle tension**

Prolonged use of the device control units (e.g. controllers) may cause pain in muscles, joints and skin. If you feel pain, fatigue, numbness, burning or stiffness of any part of your body while playing, take a break and rest for several hours prior to playing again. In case of any recurrence of symptoms or feeling any other discomfort during or after playing, stop using the device and consult your doctor.

### **Radio frequency interferences**

The device with your smartphone inside it may emit radio waves which can affect the operation of electronic devices operating nearby (also cardiac pacemakers). If you use a pacemaker or other implanted medical devices, do not use the device prior consulting your doctor or the manufacturer of your medical device.

### **General remarks**

• It is recommended to wear contact lenses while using the device.

• Keep your lenses clean - dirty lenses may distort vision. Take care not to scratch the lenses. They can be cleaned with a cloth intended for cleaning lenses, e.g. Esperanza (ES109) microfibre cloth.

• The device should be stored and used at a temperature of 5°C-35°C.

# **INTRODUCTION**

ESPERANZA EMV300 glasses worn over your head in combination with your smartphone take you into the world of virtual reality. They work well with smartphones on Android or iOS systems. Upon placing your telephone in the device, you can enjoy the content of 2D or 3D (play games or watch films). The telephone can be connected with other devices, e.g. game controllers and Bluetooth headphones.

To make the most of VR games it is recommended to use smartphone with a built-in gyroscope. The complete list of available models can be found at website:

<http://esperanza.pl/esperanza-okulary-3d-vr-dla-smartfonow-3-5-6,285,1544.html>

# DRIVERS / EXTRAS tab.

Information on applications working well with the glasses and additional information can be found at:

**[https://vr.google.com/intl/pl\\_pl/cardboard/](https://vr.google.com/intl/pl_pl/cardboard/)**

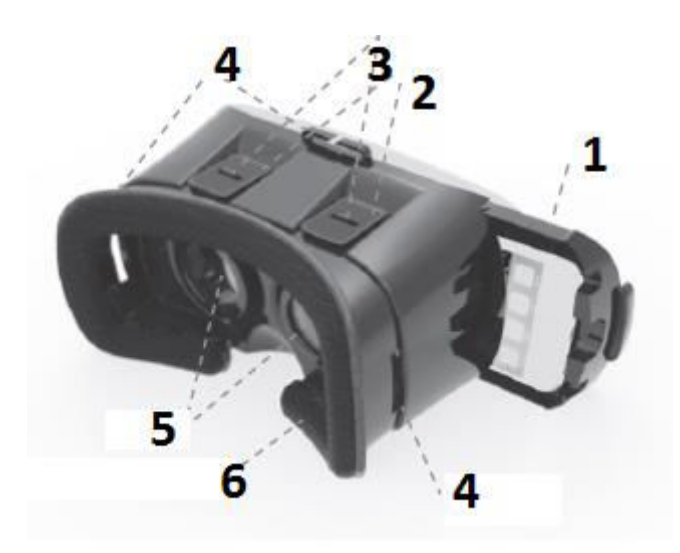

- 1. Retractable telephone handle
- 2. Slider to set the lenses distance from your telephone screen
- 3. Sliding to set the lenses spacing
- 4. Grips to fasten a belt
- 5. Lenses
- 6. Cushioning pad

### **Getting started with the EMV300 glasses.**

1. Prior to putting your smartphone in the glasses, upload films or games to be played using the glasses. To do it, download VR-marked games and films from the app store (APP Store or Google Play Store) or Google Cardboard onto your smartphone.

If you plan to watch films in the 3D standard install a VR-marked video player (e.g. VR Player).

3D films to be watched with the glasses must be recorded in the "Side by Side" standard (that is, images for the left and right eye are displayed simultaneously side by side).

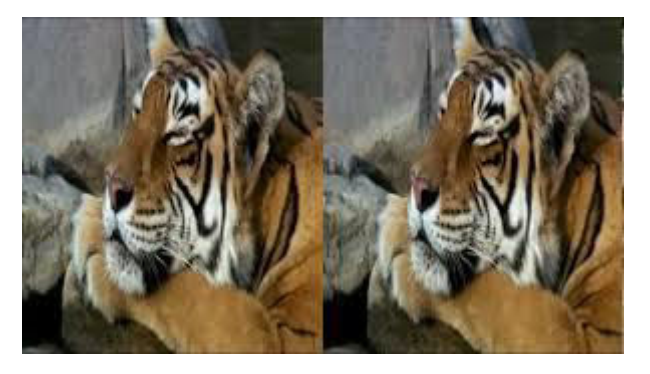

### **ATTENTION!**

**Some applications may require to scan a QR code in order to properly configure the telephone. If so, use the code printed below.** 

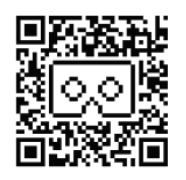

- 2. Optionally (if you have one) install and run the game controller.
- 3. Start the game or film which you want to watch with the glasses.
- 4. Push out the telephone holder (it moves to the right).
- 5. Fasten the telephone in the middle of the handle using a sliding grip.
- 6. If you use headphones drag their cable through one of holes in the glasses and connect them to your phone.
- 7. Push the handle with the fastened telephone into the glasses casing so that the headphone cable does not block the screen.

8. Follow the rules and sit in the place specified above (See Section: "Warnings on health and safety").

9. Fasten the glasses on your head adjusting the length of fastening strips to prevent their movement.

10. Set the lenses distance using the sliders (3) adjusting it to the spacing of your eyes.

11. Sharpen vision using the sliders (2).

# **Controlling your smartphone using a computer mouse**

For most smartphones available in the market, you can - with the use of a USB OTG cable (Esperanza EB180) - connect a computer mouse. It helps to control some functions of your telephone and gaming functions. To do it, connect an OTG cable with a microSUB connector in your telephone, then connect the mouse to a USB output in the OTG cable. The telephone should automatically detect the mouse.

### **Using the camera built into your smartphone.**

The front wall of the glasses has a sliding cover. When open it allows to use the built-in telephone camera in applications to create the virtual reality.

Niemiecki

HANDBUCH FÜR DIE BRILLE ESPERANZA EMV300

# **Warnungen zu Gesundheit und Sicherheit**

• Stellen Sie sicher, dass alle Benutzer des VR-Gerätes die folgenden Warnhinweise sorgfältig durchlesen, um das Risiko von Verletzungen, Beschwerden oder Sachschäden zu reduzieren.

### **Vor der Verwendung des VR-Gerätes**

• Lesen Sie alle Anweisungen zur Konfiguration und Bedienung des Gerätes genau durch und befolgen Sie diese.

• Das Gerät muss vor dem Einsatz unter Verwendung der Konfigurationssoftware (soweit vorhanden) an jeden Benutzer angepasst und kalibriert werden. Die Nichtbeachtung dieser Anweisung kann zu einem höheren Risiko von Beschwerden für den Benutzer führen.

• Wir empfehlen, dass Sie im Falle einer Schwangerschaft oder bei zuvor aufgetretenen Problemen während der Verwendung von Brillengeräten, bei psychischen Störungen, Herzproblemen oder anderen schweren Erkrankungen einen Arzt konsultieren.

## **Epileptische Anfälle**

Bei manchen Menschen (etwa 1 von 4.000) können als Reaktion auf blinkende Lichter oder Muster schwere Schwindel im Kopf, Krämpfe, epileptische Anfälle oder der kurzzeitige Verlust des Bewusstseins auftreten; dies kann während des Fernsehens, bei Computerspielen oder Virtual-Reality-Erfahrungen vorkommen, selbst wenn es früher bei diesen Personen zu keinen Anfällen oder dem vorübergehenden Verlust des Bewusstseins gekommen war. Solche Angriffe treten häufig bei Kindern und Jugendlichen bis zu 20 Jahren auf. Jede Person, die solche Anfälle hatte, unter Bewusstlosigkeit litt oder bei der andere mit Epilepsie assoziierte Symptome auftraten, sollte einen Arzt konsultieren, bevor Sie das Gerät verwendet.

## **Kinder**

Kinder unter 13 Jahren sollten das Gerät nicht verwenden. Eltern sollten prüfen, ob Kinder (im Alter von 13 oder mehr Jahren), die das Greät verwendet haben oder verwenden, die folgenden Symptome auftreten und sollten die Zeit, in der die Kinder das Gerät benutzen, einschränken. Auch sollte sichergestellt werden, dass die Kinder während des Gebrauchs des Gerätes Pausen einlegen. Vermeiden Sie die übermäßige Verwendung des Geräts, da sich dies negativ auf die Koordination von Hand und Auge, die Balance und geteilte Aufmerksamkeit auswirken kann. Eltern sollten sorgfältig prüfen, ob bei den Kindern keine Erscheinungen der genannten Art auftreten, wenn Sie das Gerät verwenden oder verwendet haben.

### **Allgemeine Hinweise und Vorsichtsmaßnahmen**

Bei der Verwendung des Gerätes immer entsprechend diesen Anweisungen verfahren und die Vorsichtsmaßnahmen befolgen, um dem Risiko von Verletzungen oder Beschwerden vorzubeugen.

# **Das Produkt darf nur in einer sicheren Umgebung verwendet werden.**

• Das Gerät schafft das eindringliche Gefühl der virtuellen Realität und bewirkt so Zerstreutheit und eine begrenzte Wahrnehmung der tatsächlichen Umgebung. Um ein Höchstmaß an Sicherheit zu gewährleisten, verwenden Sie das Gerät immer in sitzender Position. Achten Sie besonders darauf, dass sich während der Nutzung des Gerätes oder unmittelbar nach Abschluss seiner Verwendung dieses nicht in der Nähe anderer Personen, in der Nähe anderer Objekte, Treppen, Balkone, Fenster, Möbel und sonstiger Gegenstände befindet, über die man fallen oder stolpern kann. Wenn Sie das Produkt verwenden, dürfen keine scharfen oder andere gefährliche Gegenstände den Vorgang begleiten. Das Gerät darf nicht zu Situationen verwendet werden, die eine volle Aufmerksamkeit erfordern, z. B. beim Gehen, Radfahren oder Fahren.

### **Anwendungssicherheit**

• Stellen Sie sicher, dass das Gerät gleichmäßig und sicher auf dem Kopf angebracht und dass ein klar sichtbares Bild vorhanden ist.

• Gewöhnen Sie sich langsam an den Gebrauch des Gerätes, damit sich Ihr Organismus daran anpassen kann. Beim ersten Mal sollte das Gerät nur wenige Minuten benutzt werden. Die Nutzungszeit langsam verlängern, in dem Maß der Angewöhnung an die virtuelle Wirklichkeit. Bei der ersten Erfahrung mit der virtuellen Realität kann es behilflich sein, sich "umzuschauen", um die Unterschiede des sich Bewegens zur tatsächlichen Welt zu verstehen und dies den Erfahrungen in

der virtuellen Welt anzupassen.

• Um das Vergnügen der virtuellen Realität wirklich zu erleben, ist es notwendig, einen ungestörten Gleichgewichtssinn und Bewegungssinn zu besitzen. Das Gerät nicht verwenden, wenn Sie müde sind, schläfrig, oder unter dem Einfluss von Alkohol oder Drogen stehen, während Verdauungsproblemen, im Zustand emotionaler Anspannung, wenn Sie Angstzustände haben oder im Falle von Erkältungen, Grippe, Kopfschmerzen, Migräne und Ohrenbeschwerden, weil diese die Wahrscheinlichkeit von Nebenwirkungen erhöhen.

• Verwenden Sie das Gerät nicht, wenn Sie im Auto, Bus oder Zug fahren, da dies die Wahrscheinlichkeit von unerwünschten Symptomen erhöhen kann.

• Machen Sie nach 30 Minuten in der virtuellen Welt eine Pause von ca. 10 bis 15 Minuten, selbst wenn Sie nicht das Gefühl haben, eine Pause zu brauchen. Jeder Mensch ist anders, also wenn Sie sich unwohl fühlen, dann nehmen Sie eine längere Pause. Entscheiden Sie selbst, was für Sie am besten ist.

• Das Gerät sollte immer in einer Situation abgeommen werden, wenn Aufmerksamkeit oder Koordination besonders gefordert sind.

• Das Wahrnehmen von Klängen größerer Lautstärke kann zu Hörschäden führen. Hintergrund-Geräusche und über längere Zeit wahrnehmbare laute Geräusche können bewirken, dass die Töne leiser scheinen als diese tatsächlich sind. Aufgrund der absorbierenden Eigenschaften der virtuellen Realität sollte das Gerät nicht in lauter Tonstärke verwendet werden, um das Bewusstsein für die Umwelt zu erhalten und das Risiko von Gehörschäden zu reduzieren.

#### **Unbehaglichkeit**

• Die Verwendung des Geräts im Falle von einem der folgenden Symptome sofort einstellen: Krampfanfälle, Bewusstseinsverlust, Ermüdung der Augen, Augen- oder Muskelzuckungen, unwillkürliche Bewegungen, verändertes, verschwommenes oder doppeltes Sehen oder andere Abnormitäten des Sehvermögens, Schwindel, Verwirrung, schlechte Balance, übermäßiges Schwitzen, übermäßige Produktion von Speichel, Übelkeit, Schwindel, Kopf- oder Augenschmerzen, Schläfrigkeit, Müdigkeit oder irgendwelche Symptome von Bewegungsstörungen.

• So wie beim Auftreten von Symptomen, die typisch sind, wenn man in der tatsächlichen Welt z.B. ein Schiff verlässt, können Symptome aus der Erfahrung mit der virtuellen Welt mehrere Stunden nach dem Gebrauch des Gerätes weiter andauern. Zu diesen oben beschriebenen Symptomen gehören übermäßige Müdigkeit und eine verminderte geteilte Aufmerksamkeit. Diese Symptome erhöhen das Verletzungsrisiko während der normalen Aktivitäten in der realen Welt.

• Keine Fahrzeuge oder Maschinen steuern oder vergleichbare Tätigkeiten ausüben, die eine intensive visuelle oder körperliche Anstrengung erfordern, da dies erhebliche Folgen nach sich ziehen kann (d.h. Aktivitäten, nach deren Ausübung tödliche Folgen, Verletzungen oder die Zerstörung von Eigentum eintreten könnten), weiter keine anderen Tätigkeiten ausführen, bei denen eine fehlerfreie Balance und Auge-Hand-Koordination gefordert sind (z.B. Sport, Radfahren, etc.), bis zu dem Zeitpunkt, an dem alle Symptome nachlassen.

• Verwenden Sie das Gerät nicht, bis alle Symptome nicht für ein paar Stunden nachgelassen haben. Bevor Sie es wieder in Betrieb nehmen, sicher stellen, dass das Gerät richtig konfiguriert ist.

• Denken Sie daran, welche Art von Inhalt vor dem Einsetzen der Symptome angezeigt wurde, weil die Symptome je nach dem angezeigten Inhalt häufiger sein könnten.

• Fragen Sie Ihren Arzt, wenn schwere oder anhaltende Symptome auftreten.

**Verletzungen, die durch wiederholte Muskelspannung entstehen.** 

Eine längere Anwendung der Maschinensteuergeräte (z.B. Controller) kann Schmerzen in Muskeln, Gelenken und der Haut verursachen. Wenn Sie Schmerzen, Müdigkeit, ein Taubheitsgefühl, Brennen oder Steifheit eines Teils des Körpers während des Spiels feststellen sollten, machen Sie eine Pause und erholen Sie sich für mehrere Stunden, bevor Sie wieder zu spielen beginnen. Im Falle eines erneuten Auftretens besagter Symptome oder des Gefühls anderer Beschwerden während oder nach dem Spiel, halten Sie das Gerät an und konsultieren Sie Ihren Arzt.

# **Funkfrequenz-Interferenz**

Das mit einem innen eingesetzten Smartphone ausgestattete Gerät kann Radiowellen aussenden, die den Betrieb von elektronischen Geräten, die sich in der Nähe befinden, einschließlich Herzschrittmacher, beeinflussen Wenn Sie einen Schrittmacher oder andere implantierte medizinische Geräte verwenden, dürfen Sie dieses Gerät nicht verwenden, ohne vorher Ihren Arzt oder Medizintechniker konsultiert zu haben.

# **Allgemeine Bemerkungen.**

· Es wird empfohlen, Kontaktlinsen zu tragen, während Sie das Gerät verwenden.

· Halten Sie die Linsen sauber – schmutzige Linsen können Sehstörungen verursachen. Seien Sie vorsichtig – die Linsen nicht zerkratzen. Diese können Sie mit einem Brillenputztuch säubern, z.B. Mikrofasertuch Esperanza (ES109).

"Das Gerät sollte bei einer Temperatur von 5 ° C -35 ° C gelagert und verwendet werden,

# **EINFÜHRUNG**

ESPERANZA EMV300 wird wie eine über den Kopf gezogene Brille getragen, die Sie in Verbindung mit dem Smartphone in die Welt der virtuellen Realität mitnimmt. Sie arbeiten mit Smartphones auf der Basis von erstklassigem Android- oder iOS-Betrieb. Nachdem das Telefon in dem Gerät platziert wurde, können Sie den Inhalt von 2D oder 3D (Spiele oder Filme) genießen. Das Telefon kann an andere Geräte angeschlossen werden, z. B. Gamecontroller und ein Bluetooth-Headset.

Um alle Vorteile der VR-Spiele nutzen zu können, wird ein Smartphone mit einem bereits eingerbauten Gyroskop empfohlen. Die volle Liste der verfügbaren Modelle finden Sie auf der Seite:

<http://esperanza.pl/esperanza-okulary-3d-vr-dla-smartfonow-3-5-6,285,1544.html> STEUERUNGEN / ZUBEHÖR.

Informationen über die Anwendung mit Brille und zusätzliche Informationen finden Sie unter: **[https://vr.google.com/intl/pl\\_pl/cardboard/](https://vr.google.com/intl/pl_pl/cardboard/)** 

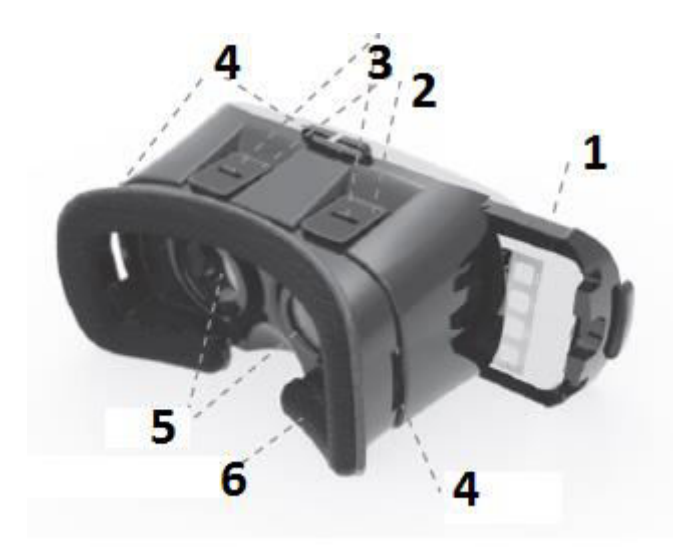

- 1. Ausziehbarer Telefongriff
- 2. Regler, um den Abstand der Linse Ihres Telefonbildschirm einzustellen
- 3. Schiebereglereinstellungen für den Abstand der Linsen
- 4. Riemen-Fixing
- 5. Linse
- 6. Kissenpolster

## **Erste Schritte mit der Brille EMV300.**

1. Bevor Sie das Smartphone in die Brille einsetzen, nehmen Sie die Filme oder Spiele auf, die Sie mithilfe der Brille ansehen oder spielen möchten. Hierzu laden Sie die im App-Store (App Store oder Google Play Store) erhältlichen verbindlichen Spiele und Filme, die mit dem Symbol VR oder Google Cardboard auf Ihrem Smartphone gekennzeichnet sind.

Wenn Sie Filme im 3D-Standard sehen möchten, müssen Sie den Filmplayer installieren - Symbol VR (z.B. VR-Player).

3D-Filme, die durch die Brille unterstützt werden, müssen in der Norm "Side by Side" aufgezeichnet werden (das heißt, Bilder für das linke und das rechte Auge gleichzeitig nebeneinander angezeigt).

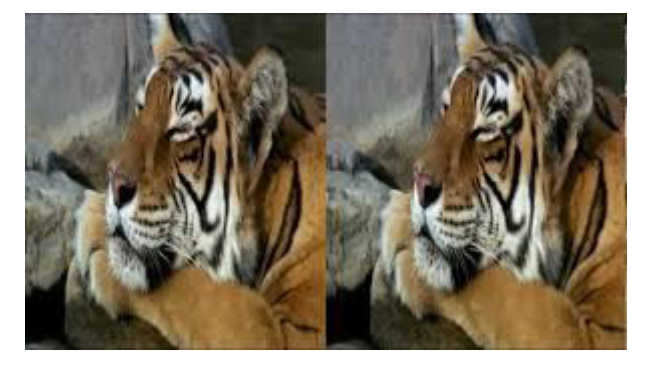

### **ACHTUNG!**

**Einige Anwendungen können den gescannten QR-Code benötigen, um das richtige Telefon zu konfigurieren. Verwenden Sie den unten angegebenen Code.** 

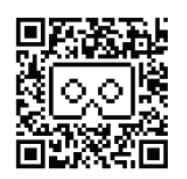

2. Installieren Sie (soweit vorhanden) optional den Game-Controller.

3. Starten Sie das Spiel oder den Film, den oder das Sie mit der Brille sehen bzw. spielen möchten.

4. Verschieben Sie den Handyhalter (bewegt sich nach rechts).

5. Bringen Sie das Telefon in der Mitte des Griffs mit der Schiebeklemme an.

6. Wenn Sie Kopfhörer verwenden, ziehen Sie das Kabel durch eines der Löcher in der Brille und schließen Sie es an Ihr Handy an.

7. Schieben Sie den Griff an das Handy-Gehäuse der Brille, so dass das Kabel den Bildschirm nicht verdeckt.

8. Richten Sie sich nach den Regeln und passen Sie diesen gemäß der oben genannten Stelle "Hinweise für Gesundheit und Sicherheit" an.

9. Bringen Sie die Brille auf dem Kopf an, wobei Sie die Bänder in der Weise verwenden, dass ein Verrutschen unmöglich wird.

10. Den Abstand zwischen den Linsen über die Schieber (3) einstellen und dem Abstand der Augen anpassen.

11. Die Bildschärfe über die Schieberregler (2) einstellen.

# **Steuern Sie Ihr Smartphone per Computermaus**

Die meisten auf dem Markt erhältlichen Smartphones können mit Hilfe eines USB-OTG-Kabels (Esperanza EB180) mit einer Computer-Maus verbunden werden. Dies erleichtert es, einige Funktionen des Telefons und Gaming-Funktionen zu steuern. Dazu schließen Sie das OTG-Kabel an den MicroSUB-Anschluss Ihres Telefons an, die Maus wird an den Ausgang des USB-OTG-Kabels angeschlossen. Das Telefon sollte die Maus automatisch erkennen.

# **Nutzung der im Smartphone vorhandenen Kamera**

Die vordere Wand der Gläser verfügt über einen Schiebedeckel. Die Öffnung ermöglicht es Ihnen, die eingebaute Telefon-Kamera zu verwenden, um eine virtuelle Realität zu schaffen.

# Rosyjski

# РУКОВОДСТВО ПО ЭКСПЛУАТАЦИИ ОЧКОВ ESPERANZA EMV300

# **Предупреждения, касающиеся защиты здоровья и безопасности**

• Убедитесь, что все пользователи устройства VR внимательно прочитали указанные ниже предупреждения, прежде чем использовать его для того, чтобы ограничить риск получения травм, дискомфорта или повреждения имущества.

# **Перед использованием устройства VR**

• Прочитайте все инструкции, относящиеся к настройке и использованию устройства, и следуйте им.

• Устройство следует адаптировать к каждому пользователю и откалибровать, используя конфигурацию программного обеспечения (если доступно) перед началом использования устройства. Несоблюдение этого правила может привести к большему риску ощущения

#### дискомфорта пользователем.

• Мы рекомендуем Вам проконсультироваться с врачом перед использованием устройства в случае беременности, предыдущих проблем при использовании оптических приборов, психических расстройств, проблем с сердцем и других серьезных заболеваний.

#### **Эпилептические припадки**

У некоторых людей (прибл. 1 на 4000) реакцией на мигание или вспышки света может быть сильное головокружение, приступы судорог, эпилептические припадки или кратковременные потери сознания; это может произойти, если смотреть телевизор, играть в компьютерные игры или погружаться в виртуальную реальность, даже если раньше у этих людей не было судорог, кратковременных потерь сознания или эпилептических припадков. Такого типа приступы чаще всего встречаются у детей и молодых людей в возрасте до 20 лет. Всем лицам, кто имел такие приступы, потери сознания или другие симптомы, связанные с эпилепсией, следует проконсультироваться с врачом перед использованием устройства.

### **Дети**

Дети в возрасте до 13 лет не должны пользоваться устройством. Родители должны проверять, чтобы у детей (в возрасте 13 лет и старше), которые пользовались или пользуются устройством, не возникли описанные ниже симптомы и должны ограничить время, в течение которого дети пользуются устройством, а также убедиться, что дети делают перерывы во время использования устройства. Следует избегать слишком долгого использования устройства, так как это может негативно сказаться на зрительно-моторной координации, равновесии и разделенном внимании. Родители должны тщательно проверять, не существует ли у детей ограничение какого-либо из этих навыков во время использования устройства или после использования устройства.

### **Общие инструкции и меры предосторожности**

Следует всегда поступать в соответствии с этим инструкциям и соблюдать описанные меры предосторожности при использовании устройства для того, чтобы ограничить риск получения травм или дискомфорта.

### **Товаром следует пользоваться только в безопасной среде**

• Устройство создает захватывающее ощущение виртуальной реальности, приводящее к рассеянному состоянию, и ограничивает видение реальной окружающей среды. Для того, чтобы обеспечить себе максимальную безопасность, следует всегда пользоваться устройством в положении сидя. Следует обратить особое внимание, чтобы во время использования устройства, либо непосредственно сразу после его использования не находиться рядом с другими людьми, объектами, лестницами, балконами, окнами, мебелью или другими предметами, на которые можно упасть или которые можно опрокинуть. Во время использования устройства не следует пользоваться острыми или какими-либо другими опасными предметами. Не следует надевать устройство в ситуациях, требующих повышенного внимания, например, при ходьбе, езде на велосипеде или управлении автомобилем.

#### **Безопасность использования**

• Убедитесь, что устройство ровно и безопасно расположено на голове и что видно одно четкое изображение.

• Пользоваться устройством привыкайте не спеша, чтобы Ваше тело адаптировалось к нему. Первый раз используйте только в течение нескольких минут и увеличивайте время использования постепенно, по мере привыкания к виртуальной реальности. Круговой обзор при первом опыте виртуальной реальности может помочь привыкнуть к разнице между движениями в реальном мире и вытекающем из нее опытом в виртуальной реальности. • Для того, чтобы почувствовать удовольствие от переживания виртуальной реальности, необходимо иметь не нарушенное чувство равновесия и движения. Не используйте устройство в случае усталости, сонливости или под влиянием алкоголя или наркотиков, во время проблем с пищеварением, при состоянии эмоционального напряжения или тревоги, в случае простуды, гриппа, головных болей, мигрени, боли в ушах, потому что это увеличивает вероятность возникновения нежелательных симптомов.

• Не используйте устройство во время езды на автомобиле, автобусе или поезде, так как это может увеличить вероятность возникновения нежелательных симптомов.

• Сделайте перерыв, по крайней мере, от 10 до 15 минут каждые 30 минут использования устройства, даже если чувствуете, что Вам не нужен перерыв. Все люди разные, так что если Вы чувствуете дискомфорт, делайте более длительные перерывы. Самостоятельно решите, что лучше для Вас.

• Устройство следует всегда снимать в ситуации, требующей внимания или координации.

• Прослушивание звуков высокой громкости может привести к потере слуха. Фоновый звук и продолжительное воздействие громких звуков может привести к тому, что звуки будут казаться более тихими, чем это есть на самом деле. С учетом абсорбирующих свойств виртуальной реальности не используйте устройство с громким звуком для того, чтобы сохранять осознание окружающей среды и ограничить риск повреждения слуха.

#### **Дискомфорт**

• Немедленно прекратите использование устройства в случае появления у кого-либо следующих симптомов: судороги, потеря сознания, усталость глаз, подергивание глаз или мышц, непроизвольные движения, измененное, размытое или двойное видение или другие нарушения зрения, головокружение, дезориентация, ухудшение баланса, ухудшение координации глаз-рука, чрезмерное потоотделение, чрезмерное слюноотделение, тошнота, головокружение, боль головы или глаз, сонливость, усталость или какие-либо симптомы укачивания.

• Как и в случае симптомов, возникающих после схода с корабля, симптомы, связанные с опытом виртуальной реальности могут длиться или появиться через несколько часов после использования устройства. К этим симптомам относятся описанные выше, а также чрезмерная утомляемость и сниженное разделенное внимание. Эти симптомы увеличивают риск получения травм во время нормальной деятельности в реальном мире.

• Не управляйте транспортными средствами, машинами, не занимайтесь другими видами деятельности, которые требуют напряжение зрения или физической нагрузки, которые могут иметь серьезные последствия (так называемые действия, при выполнении которых появление симптомов могло бы привести к смерти, увечьям тела или уничтожению имущества), или другими видами деятельности, требующими спокойного равновесия и координации глаз-рука (например, занятие спортом, езда на велосипеде и т.п.) до момента прекращения всех симптомов.

• Не пользуйтесь устройством, пока все симптомы не прекратятся в течение нескольких часов. Перед тем как использовать его снова, убедитесь, что устройство правильно настроено.

• Помните, какой тип содержимого отображался до появления симптомов, поскольку

симптомы могут чаще появляться в зависимости от отображаемого содержимого.

• Свяжитесь с врачом в случае сильных или непрекращающихся симптомов.

#### **Повреждения в результате многократного мышечного напряжения**

Продолжительное использование устройств управления (например контроллеров) может вызвать боль в мышцах, суставах или кожную боль. В случае ощущения боли, усталости, онемения, жжения или скованности какой-либо части тела во время игры, сделайте перерыв и отдохните в течение нескольких часов, прежде чем играть снова. В случае какого-либо рецидива симптомов или ощущения иного дискомфорта во время или после игры, прекратите использование устройства и свяжитесь с врачом.

#### **Радиочастотные помехи**

Устройство с вставленным внутри смартфоном может излучать радиоволны, которые могут повлиять на работу электронных устройств, работающих в непосредственной близости, в том числе кардиостимуляторов. В случае использования кардиостимулятора или других имплантированных медицинских устройств, не используйте устройство без предварительной консультации с врачом или производителем медицинского устройства.

#### **Общие замечания.**

Рекомендуется ношение контактных линз при использовании устройства.

· Держите линзы в чистоте - грязные могут привести к нарушению зрения. Будьте осторожны, чтобы не поцарапать линзы. Их можно чистить матерчатыми салфетками для очистки линз, например матерчатой салфеткой из микрофибры Esperanza (ES109).

 $\cdot$  Устройство следует хранить и использовать при температуре 5°С-35°С.

### **ВВЕДЕНИЕ**

ESPERANZA EMV300 - это надеваемые на голову очки, которые в сочетании с Вашим смартфоном перенесут Вас в мир виртуальной реальности. Взаимодействие со смартфонами, работающими на базе системы Android или iOS. После размещения телефона в устройстве, Вы можете наслаждаться содержимым 2D или 3D (играть в игры или смотреть фильмы). К телефону можно подключить другие устройства, например игровые контроллеры или гарнитуры Bluetooth.

Для того, чтобы в полной мере использовать возможности VR игр, рекомендуется использование смартфонов с встроенным гироскопом. Полный список доступных моделей находится на странице:

<http://esperanza.pl/esperanza-okulary-3d-vr-dla-smartfonow-3-5-6,285,1544.html> в закладке КОНТРОЛЛЕРЫ/ДОПОЛНЕНИЯ.

Информация на тему приложений, взаимодействующих с очками, и дополнительная информация находятся на странице:

**[https://vr.google.com/intl/pl\\_pl/cardboard/](https://vr.google.com/intl/pl_pl/cardboard/)**

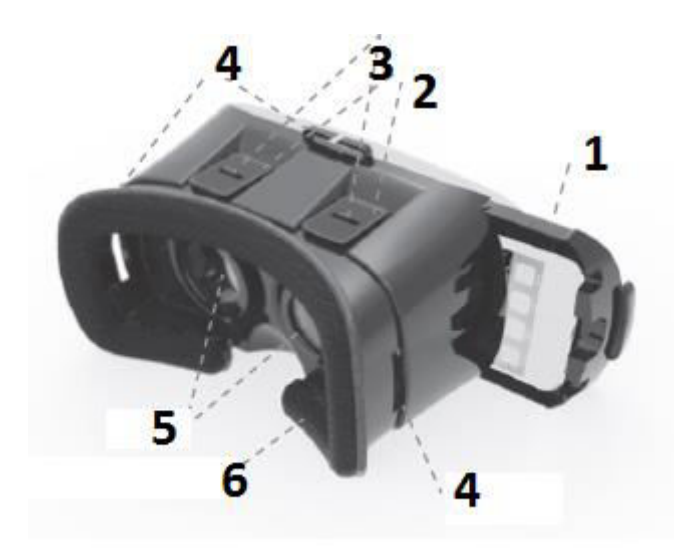

- 1. Выдвижной держатель телефона
- 2. Ползун для установки расстояния линз от экрана телефона
- 3. Ползун установки интервала между линзами
- 4. Держатели для крепления ремня
- 5. Линзы
- 6. Амортизирующая подушка

## **Начало работы с очками EMV300.**

1. Прежде чем поместить смартфон в очках, загрузите в него фильмы или игры, которые будете применять, используя очки. Для этого следует загрузить из магазина приложений (APP Store, иили Google Play Store) игры или фильмы, обозначенные символом VR или Google Cardboard на Ваш смартфон.

Если Вы собираетесь смотреть фильмы в стандарте 3D, установите проигрыватель фильмов, обозначенный символом VR (например, VR Player).

3D фильмы, поддерживаемые очками, должны быть записаны в стандарте "Side by Side" (то есть изображения для левого и правого глаза отображаются одновременно рядом друг с другом).

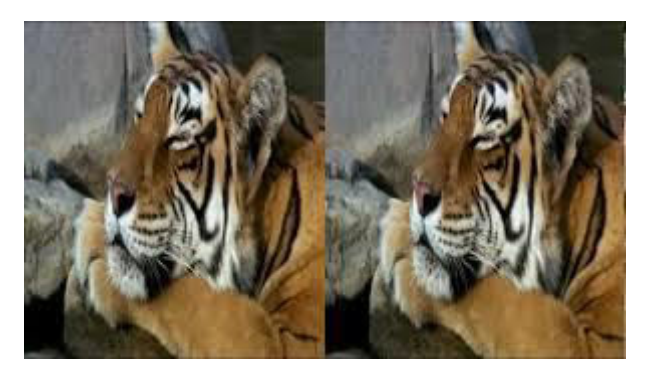

# **ВНИМАНИЕ!**

**Некоторые приложения могут потребовать сканирования QR-кода для правильной настройки телефона. Используйте тогда указанный ниже код.**

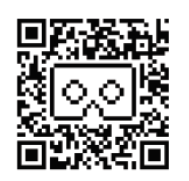

2. По желанию (если оно есть) установите и запустите игровой контроллер.

- 3. Запустите игру или фильм, который вы будете смотреть, используя очки.
- 4. Вытяните держатель телефона (вытягивается вправо).
- 5. Прикрепите телефон на середине держателя с помощью раздвижного зажима.

6. Если Вы используете наушники, перетащите кабель через одно из отверстий в очках и подключите их к телефону.

7. Вставьте держатель с закрепленным телефоном в корпус очков так, чтобы кабель наушников не заслонял экран.

8. Соблюдая правила усядьтесь в месте, описанном выше в разделе "Предупреждения, касающиеся защиты здоровья и безопасности".

9. Закрепите на голове очки регулируя длину крепежных ремней таким образом, чтобы предотвратить их перемещение.

10. Установите интервал между линзами с помощью ползунков (3), исходя из расстояния между глазами.

11. Установите резкость изображения с помощью ползунков (2).

### **Управление смартфоном с помощью компьютерной мыши**

Для большинства доступных на рынке смартфонов можно с помощью кабеля USB OTG (Esperanza EB180) подключить компьютерную мышь. Она облегчает управление некоторыми функциями телефона и функциями в играх. Для этого подключите кабель OTG к разъему микроUSB в телефоне, а мышь подключите к выходу USB в кабеле OTG. Телефон должен автоматически обнаружить мышь.

### **Использование камеры, встроенной в смартфон.**

Передняя стенка очков имеет сдвижную крышку. Ее открытие позволяет использовать встроенную в телефон камеру в приложениях, создающих виртуальную реальность.

Czeski

# NÁVOD NA OBSLUHU BRÝLÍ ESPERANZA EMV300

### **Výstrahy týkající se zdraví a bezpečnosti**

• Přesvědčte se, že si všichni uživatelé zařízení VR důkladně přečetli následující výstrahy před zahájením jeho používání, za účelem omezení rizika úrazu, nepohodlí nebo zničení majetku.

### **Před použitím zařízení VR**

• Přečtěte všechny návody týkající se konfigurace a používání a postupujte podle nich.

• Zařízení je třeba přizpůsobit každému uživateli a kalibrovat s použitím konfiguračního programu (pokud je dostupný) před zahájením používání zařízení. Nepřizpůsobení se tomuto návodu může způsobit větší riziko pociťování uživatelem nepohodlí.

• V případě těhotenství, předchozích problémů při používání brýlových zařízení, psychické poruchy, problémů se srdcem nebo jiných závažných zdravotních problémů doporučujeme před použitím zařízení konzultací s lékařem.

# **Epileptické záchvaty**

Některé osoby (cca 1 na 4000) mohou reagovat na blikání nebo světelné vzorce silnými závratěmi, záchvaty třesu, epileptickým záchvatem nebo chvilkovou ztrátou vědomí; toto se může vyskytnout při sledování televize, počítačové hře nebo zkušenosti zakoušení virtuální reality, i tehdy, pokud se u těchto osob třes, chvilková ztráta vědomí ani epileptické záchvaty dříve nevyskytovaly. Záchvaty tohoto druhu se nejčastěji vyskytují u dětí a mladých osob ve věku do 20 let. Všechny osoby, které měly takové záchvaty, ztrátu vědomí nebo jiné projevy spojené s epilepsií, by se měly před použitím zařízení poradit s lékařem.

## **Děti**

Děti mladší 13 let by zařízení neměly používat. Rodiče by měli kontrolovat, zda se u dětí (ve věku 13 let nebo starších), které používaly nebo používají zařízení, nevyskytují výše popsané příznaky a měli by omezit dobu, kterou děti tráví se zařízením, a také se přesvědčit, že si děti dělají během používání zařízení přestávky. Je třeba se vyhnout příliš dlouhému používání zařízení, protože to může negativně ovlivnit zrakově-pohybovou koordinaci, rovnováhu a schopnost rozdělení pozornosti. Rodiče by měli pečlivě kontrolovat, zda se u dětí nevyskytlo v době používání zařízení nebo po jeho používání omezení některé z těchto schopností.

## **Všeobecné návody a bezpečnostní prostředky**

Je třeba se chovat vždy v souladu s těmito návody a používat popsané bezpečnostní prostředky během používání zařízení a to z důvodu omezení rizika úrazu nebo nepohodlí.

## **Produkt je třeba používat pouze v bezpečném místě**

• Zařízení vyvolává pocit vtažení do virtuální reality, který způsobuje rozptýlení a omezení vidění skutečné reality. Pro zajištění maximální bezpečnosti, je třeba zařízení vždy používat vsedě. Je třeba věnovat zvláštní pozornost tomu, aby se uživatel během jeho používání nebo bezprostředně po skončení používání neocitl poblíž jiných osob, objektů, schodů, balkónů, oken, nábytku nebo jiných předmětů, na které může upadnout, nebo které může převrhnout.

Během používání zařízení se nesmí používat ostré nebo nebezpečné předměty. Zařízení se nesmí používat v situaci, která vyžaduje pozornost, např. za chůze, jízdy na kole nebo při řízení vozidla.

### **Bezpečnost používání**

• Přesvědčte se, že je zařízení rovně a bezpečně umístěné na hlavě a že je vidět jeden výrazný obraz. • Pomalu si zvykejte na používání zařízení, aby se Vaše tělo k němu přizpůsobilo. Na poprvé jej používejte pouze během několika minut a dobu používání prodlužujte postupně během zvykání si na virtuální realitu. Rozhlédnutí se při první zkušenosti s virtuální realitou může pomoci zvyknout si na rozdíly mezi pohyby ve skutečném světě a skutečnými i vyplývajícími z nich zkušenostmi ve virtuální realitě.

• Abyste měli příjemné pocity z virtuální reality, je nezbytné, abyste měli zdravý smysl rovnováhy a pohybu. Nepoužívejte zařízení, pokud jste unavení, ospalí nebo pod vlivem alkoholu nebo drog, během problémů s trávením, ve stavu emočního napětí nebo neklidu ani v případě nachlazení, chřipky, bolestí hlavy, migrén, bolestí ucha, jelikož to zvyšuje pravděpodobnost výskytu nežádoucích příznaků.

• Nepoužívejte zařízení za jízdy automobilem, autobusem nebo vlakem, jelikož to může zvýšit pravděpodobnost výskytu nežádoucích příznaků.

• Dělejte přestávky minimálně na 10 do 15 minut každých 30 minut používání zařízení, i v případě, kdy vám připadá, že přestávku nepotřebujete. Každá osoba je jiná, tak pokud cítíte nepohodlí, dělejte delší přestávky. Rozhodujte se samostatně, co je pro Vás nejlepší.

• Zařízení musíte sundávat vždy za situace vyžadující pozornost nebo koordinaci.

• Poslouchání velmi hlasitých zvuků může způsobit ztrátu sluchu. Zvuk na pozadí a dlouhodobé vystavení hlasitým zvukům mohou uzpůsobit, že se zvuky zdají tišší než ve skutečnosti. Vzhledem k pohlcujícím vlastnostem virtuální skutečnosti nepoužívejte zařízení s hlasitým zvukem, abyste si uchovali vědomí skutečné reality a omezili riziko poškození sluchu.

# **Nepohodlí**

• Okamžitě přestaňte používat zařízení, pokud se vyskytnou jakékoliv z následujících příznaků: záchvaty třesu, ztráta vědomí, únava očí, záškuby očí nebo svalů, nevědomé pohyby, změněné, zamlžené nebo dvojí vidění nebo jiné problémy s viděním, závratě, dezorientace, zhoršená rovnováha, zhoršená zrakově-pohybová koordinace, přílišné pocení, nadměrná produkce slin, mdlo, pocit omámení, bolest hlavy nebo očí, ospalost, únava nebo jakékoliv projevy kinetózy.

• Stejně, jako v případě příznaků objevujících se po odchodu z paluby lodě, příznaky spojené se zkušeností virtuální reality mohou trvat nebo se projevit několik hodin po použití zařízení. K těmto projevům patří výše uvedené, ale také nadměrná únava a snížená schopnost rozdělení pozornosti. Tyto příznaky zvyšují riziko výskytu úrazu během normálních činností v reálném světě.

• Neřiďte vozidla, neovládejte stroje ani se neangažujte do jiných činností, které vyžadují namáhání zraku nebo fyzické úsilí, které by mohly mít vážné důsledky (tzn. činnosti, při jejichž provádění by mohly příznaky vést ke smrti, úrazu těla nebo zničení majetku) nebo jiných činností vyžadující pevnou rovnováhu a zrakově-pohybovou koordinaci (např. sportování, jízda na kole apod.) do chvíle přestání všech příznaků.

• Nepoužívejte zařízení, dokud veškeré příznaky na několik hodin nepřestanou. Před opětovným použitím se přesvědčte, že je zařízení správně nakonfigurováno.

• Pamatujte si, jaký druh obsahu byl zobrazován před výskytem příznaků, protože příznaky se mohou vyskytovat častěji v závislosti na zobrazovaném obsahu.

• V případě silných nebo neustávajících příznaků se poraďte s lékařem.

# **Úrazy vzniklé z opakovaného svalového napětí**

Dlouhodobé používání zařízení, ovládačů (např. kontrolérů) může způsobit bolest svalů, kloubů nebo kůže. Pokud během hry pocítíte bolest, únavu, brnění, pálení nebo ztuhlost některé části těla, udělejte si přestávku a odpočiňte si několik hodin před opětovnou hrou. V případě opětovného výskytu jakýchkoliv příznaků nebo pocitu jiného nepohodlí během nebo po hře, přestaňte zařízení používat a poraďte se s lékařem.

# **Poruchy rádiové frekvence**

Zařízení se smartfonem vloženém dovnitř může vysílat rádiové vlny, které mohou ovlivnit fungování elektronických zařízení, která se nachází poblíž, včetně kardiostimulátorů. Pokud používáte kardiostimulátor nebo jiné implantované zdravotnické zařízení nepoužívejte zařízení se smartfonem bez předchozí konzultace s lékařem nebo výrobcem zdravotnického zařízení.

# **Všeobecné poznámky.**

- · Během používání zařízení se doporučuje nošení kontaktních čoček.
- · Čočky udržujte čisté znečištěné mohou způsobit poruchy zraku. Dávejte pozor, aby čočky nebyly poškrábané. Můžete je čistit hadříkem na čištění objektivů např. hadříkem z mikrovláken Esperanza

(ES109).

· Uchovávejte a používejte zařízení v teplotách 5°C-35°C.

## **ÚVOD**

ESPERANZA EMV300 jsou nasazované na hlavu brýle, které ve spojení s Vaším smartfonem Vás přenesou do světa virtuální reality. Spolupracují se smartfony, které pracují v systémech Android nebo iOS. Po umístění telefonu v zařízení si můžete užívat 2D nebo 3D obsah (hrát hry nebo se dívat na filmy). K telefonu lze připojit jiná zařízení např. kontroléry her nebo sluchátka Bluetooth.

Pro úplné využití možností VR her se doporučuje používání smartfonů se zabudovaným gyroskopem. Kompletní seznam dostupných modelů je na webu: <http://esperanza.pl/esperanza-okulary-3d-vr-dla-smartfonow-3-5-6,285,1544.html>

v záložce OVLÁDAČE/DOPLŇKY.

Informace o aplikacích spolupracujících s brýlemi a další informace se nachází na webu:

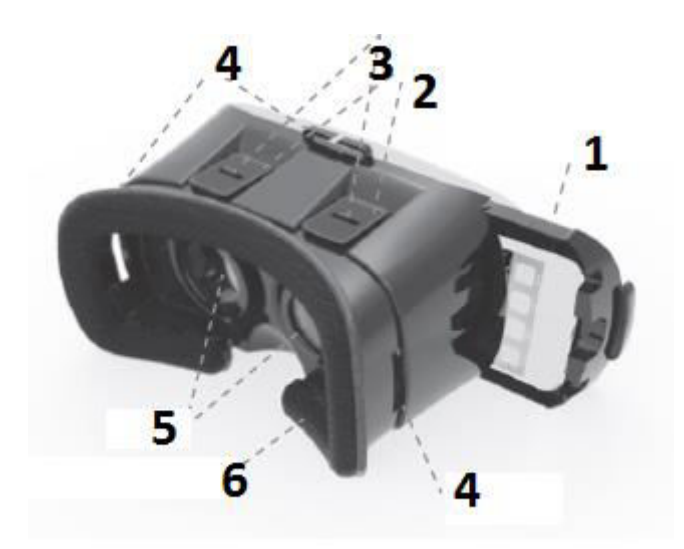

**[https://vr.google.com/intl/pl\\_pl/cardboard/](https://vr.google.com/intl/pl_pl/cardboard/)**

- 1. Vysunovaný držák do telefonu
- 2. Posunování vzdáleností čoček od displeje telefonu
- 3. Posunování rozestupu čoček
- 4. Držák na upevnění popruhu
- 5. Čočky
- 6. Tlumící polštářek

### **Zahájení používání brýlí EMV300.**

1. Než umístíte smartfon v brýlích nahrajte na něj filmy nebo hry, které budete využívat v brýlích. Za tímto účelem celu si stáhněte z obchodu s aplikacemi (APP Store nebo Google Play Store) hry nebo filmy označené symbolem VR nebo Google Cardboard do Vašeho smartfon. Pokud si chcete prohlížet filmy ve 3D standardu nainstalujte přehrávač filmů označený symbolem VR (např. VR Player).

3D filmy, které brýle obsluhují, musí být nahrané ve standardu "Side by Side" (neboli obrazy pro levé a pravé oko se zobrazují zároveň vedle sebe).

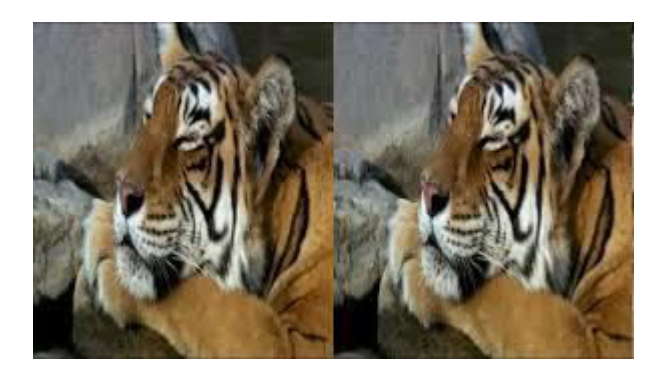

# **POZOR!**

**Některé aplikace mohou požadovat oskenování kódu QR za účelem správné konfigurace telefonu. Použijte v tomto případě níže uvedený kódu.**

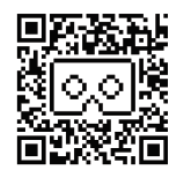

2. Můžete volitelně nainstalovat (pokud máte) a spustit kontrolér her.

3. Spusť hru nebo film, na který se budete dívat s použitím brýlí.

4. Vysuňte držák telefonu (vysunuje se doprava).

5. Upevněte telefon uprostřed držáku s použitím svorky na rozsunování.

6. Pokud používáte sluchátka, protáhněte kabel jedním z otvorů v brýlích a zapojte je do telefonu.

7. Vysuňte držák s upevněným telefonem rámu brýlí tak, aby kabel sluchátek neclonil displej.

8. Přizpůsobte se pravidlům a posaďte se na místě popsaném výše v bodu "Výstrahy týkající se zdraví a bezpečnosti".

9. Upevněte brýle na hlavě, přizpůsobte délku upevňujících popruhů způsobem, který znemožní jejich posunování.

10. Nastavte rozestavení čoček s použitím posunovací regulace (3), abyste je přizpůsobili rozestavení očí.

11. Nastavte s použitím posunovací regulace (2) ostrost obrazu.

# **Řízení smartfonu s použitím myši počítače**

K většině smartfonů dostupných na trhu lze – s použitím USB OTG kabelu (Esperanza EB180) – připojit počítačovou myš. Usnadňuje ovládání některých funkcí telefonu a funkcí ve hrách. Za tímto účelem zapojte kabel OTG microSUB spoje v telefonu, a myš zapojte do USB vstupu v kabelu OTG. Telefon by měl myš zjistit.

# **Používejte fotoaparát zabudovaný ve smartfonu.**

Přední stěna brýlí má posuvný kryt. Její otevření umožňuje využívání zabudovaného v telefonie fotoaparátu v aplikacích vytvářejících virtuální skutečnost.

# Ochelari realitate virtuala ESPERANZA EMV300 - INSTRUCȚIUNI DE FUNCȚIONARE

## **Avertismente despre sănătate și siguranță**

Asigurați-vă că toți utilizatorii dispozitivului VR citesc cu atenție următoarele avertismente înainte de a-i folosi, pentru a reduce riscul de vătămare, disconfort sau deteriorarea proprietății.

### **Înainte de a utiliza dispozitivul VR**

• Citiți toate instrucțiunile privind configurarea și utilizarea dispozitivului și urmați-le.

• Aparatul trebuie să fie adaptat pentru fiecare utilizator și calibrat folosind software-ul de configurare (dacă este disponibil) înainte de a utiliza dispozitivul. Nerespectarea acestor instrucțiuni poate avea ca rezultat un risc mai mare de a simți disconfortul de către utilizator.

• Vă recomandăm să consultați un medic înainte de a utiliza dispozitivul în caz de sarcină, probleme anterioare cu astfel de ochelari, tulburări mintale, probleme cardiace sau alte afecțiuni severe.

## **Epileptic seizures**

Unii oameni (de la aproximativ 1 la 4000) care sunt expuși la lumini intermitente sau modele luminoase pot suferi de amețeli severe, convulsii, convulsii epileptice sau pierderea momentană a conștienței; acestea pot apărea atunci când se uită la televizor, se joacă jocuri pe calculator sau se experimentează realitatea virtuală, chiar dacă acești oameni nu au suferit de convulsii, crize epileptice sau pierderea momentană a conștiinței mai devreme. Astfel de atacuri apar adesea la copii și tineri cu vârsta de până la 20 de ani. Orice persoană care suferă de astfel de convulsii, pierderea conștienței sau alte simptome legate de epilepsie trebuie să consulte un medic înainte de a utiliza dispozitivul.

# **Copii**

Copiii sub vârsta de 13 ani nu ar trebui să folosească dispozitivul. Părinții ar trebui să verifice dacă copiii (cu vârsta de 13 ani sau mai mult) care au utilizat sau folosesc dispozitivul suferă de simptomele specificate mai sus; acestea ar trebui să reducă timpul petrecut de copii la utilizarea dispozitivului și să vă asigurați că copiii au întreruperi când utilizați dispozitivul. Evitați utilizarea excesivă a dispozitivului deoarece poate afecta negativ coordonarea ochilor, echilibrul și divizibilitatea atenției. Părinții ar trebui să verifice cu atenție dacă copiii nu au nicio limitare a acestor abilități atunci când (sau după) folosesc dispozitivul.

### **Instrucțiuni generale și măsuri de precauție**

Respectați întotdeauna instrucțiunile și luați măsurile de precauție specificate atunci când utilizați dispozitivul pentru a reduce riscul de rănire sau disconfort.

# **Produsul trebuie folosit numai în împrejurimi sigure.**

• Dispozitivul generează o senzație imersivă a realității virtuale care determină dispersia și viziunea limitată a împrejurimilor reale. Pentru a vă asigura o siguranță maximă, utilizați întotdeauna dispozitivul când este așezat. Atunci când utilizați dispozitivul sau imediat după folosire, este necesar să acordați o atenție deosebită pentru a nu fi în vecinătatea altor persoane, obiecte, scări, balcoane, ferestre, mobilier sau alte obiecte pe care le puteți cădea sau răsturna.

Când utilizați dispozitivul, nu utilizați obiecte ascuțite sau alte obiecte periculoase. Nu puneți dispozitivul în situații care necesită atenție, de ex. când mersul pe jos, ciclismul sau conducerea.

# **Siguranța în utilizare**

• Asigurați-vă că dispozitivul este așezat în mod egal și în siguranță pe cap și aveți o viziune clară.

• Obișnuiți-vă cu dispozitivul și cu funcționarea lentă pentru a vă adapta corpul. Atunci când operează pentru prima dată, folosiți-o doar pentru câteva minute și apoi extindeți treptat timpul în cursul obișnuinței cu realitatea virtuală. Privind în jur atunci când experimentezi realitatea virtuală pentru prima dată te poate ajuta să te obișnuiești cu diferențele dintre mișcările din lumea reală și mișcările rezultate în realitatea virtuală.

• Pentru a simți plăcerea de a experimenta realitatea virtuală, este necesar să aveți un sentiment de echilibru și mișcare ne-afectat. Nu utilizați dispozitivul dacă sunteți obosit, somnoros sau sub influența alcoolului sau drogurilor, atunci când suferiți de probleme digestive, în stări emoționale sau anxietate sau când aveți o răceală, gripa, dureri de cap, migrene, dureri de ureche, deoarece acestea cresc probabilitatea apariției simptomelor adverse.

• Nu utilizați dispozitivul în timp ce conduceți o mașină, un autobuz sau un tren, deoarece poate crește probabilitatea apariției simptomelor adverse.

• Când utilizați dispozitivul, faceți o pauză de cel puțin 10 până la 15 minute la fiecare 30 de minute, chiar dacă simțiți că nu aveți nevoie de o pauză. Nu suntem la fel toti, deci dacă vă simțiți incomod, faceți pauze mai lungi. Decideți singuri ce este cel mai bun pentru dvs.

• Dispozitivul trebuie să fie întotdeauna decolat în situații care necesită atenție sau coordonare.

• Ascultarea sunetelor de volum mare poate duce la pierderea auzului. Ascultarea sunetului de fundal și expunerea prelungită la sunete puternice îi pot face să pară mai silențioase decât sunt de fapt. Datorită proprietăților de absorbție a realității virtuale, nu utilizați dispozitivul cu sunete puternice pentru a rămâne conștienți de împrejurimile dvs. și a reduce riscul de deteriorare a auzului.

# **Disconfort**

• Opriți imediat folosirea dispozitivului în cazul în care o persoană suferă de următoarele simptome: convulsii, pierderea conștienței, oboseală a ochilor, iritarea ochilor sau a mușchilor, mișcări involuntare, modificări, încețoșare sau vedere dublă sau alte anomalii ale vederii, amețeli, confuzie, echilibru, coordonare mai slabă a ochilor, transpirație excesivă, producție excesivă de saliva, greață, dureri de cap, dureri oculare, somnolență, oboseală sau orice simptome de boală de mișcare.

• Ca și în cazul simptomelor apărute la părăsirea unei nave, simptomele asociate cu experiența realității virtuale pot să apară sau să apară după câteva ore la utilizarea dispozitivului. Aceste simptome includ cele specificate mai sus, precum și oboseală excesivă și diminuarea divizibilității atenției. Aceste simptome cresc riscul de vătămare în timpul activităților normale din lumea reală.

• Nu conduceți autovehicule, mașini de comandă sau nu sunteți implicat în alte activități care cauzează tulburări oculare sau efort fizic care pot avea consecințe grave (de exemplu, activități în care apariția acestor simptome ar putea duce la deces, rănire sau distrugere a proprietății) activități care necesită un echilibru nedorit și o coordonare a ochilor (de exemplu, sport, ciclism etc.) până la încetarea tuturor acestor simptome.

• Nu utilizați dispozitivul până când toate simptomele încetează pentru câteva ore. Înainte de a-l utiliza din nou, asigurați-vă că dispozitivul este configurat corespunzător.

• Amintiți-vă orice conținut afișat înainte de apariția simptomelor, deoarece apariția simptomelor și frecvența acestora pot depinde de conținutul afișat.

• Consultați-vă medicul în cazul simptomelor severe sau în curs de desfășurare.

# **Deteriorările rezultate din tensiunea musculară repetată**

Utilizarea prelungită a unităților de control ale dispozitivului (de exemplu, controlorii) poate provoca dureri în mușchi, articulații și piele. Dacă simțiți durere, oboseală, amorțeală, arsură sau rigiditate a oricărei părți a corpului în timp ce jucați, faceți o pauză și odihniți câteva ore înainte de a reda jocul. În cazul unei reapariții a simptomelor sau a simțirii oricărui alt disconfort în timpul sau după joc, nu mai utilizați dispozitivul și consultați medicul.

# **Interferențe frecvență radio**

Dispozitivul cu telefonul smartphone din interiorul acestuia poate emite unde radio care pot afecta funcționarea dispozitivelor electronice care funcționează în apropiere (de asemenea, stimulatoare cardiace). Dacă utilizați un stimulator cardiac sau alte dispozitive medicale implantate, nu utilizați dispozitivul înainte de a vă consulta medicul sau producătorul dispozitivului medical.

# **Remarci generale**

• Este recomandat să purtați lentile de contact în timp ce utilizați dispozitivul.

• Țineți lentilele curățate - lentilele murdare pot distorsiona vederea. Aveți grijă să nu zgâriați lentilele. Acestea pot fi curățate cu o cârpă destinată curățării lentilelor, de ex. Esperanza (ES109) pânză din microfibră.

• Dispozitivul trebuie depozitat și utilizat la o temperatură de 5 ° C-35 ° C.

# **INTRODUCERE**

Ochelarii ESPERANZA EMV300 purtati peste cap în combinație cu telefonul smartphone vă conduc în lumea realității virtuale. Funcționează bine cu smartphone-uri pe sisteme Android sau iOS. După introducerea telefonului în dispozitiv, vă puteți bucura de conținutul 2D sau 3D (jucați jocuri sau vizionați filme). Telefonul poate fi conectat cu alte dispozitive, de ex. controlere de jocuri și căști Bluetooth.

Pentru a profita la maxim de jocurile VR, este recomandat să utilizați smartphone-ul cu un giroscop încorporat. Lista completă a modelelor disponibile poate fi găsită pe site-ul web:

http://esperanza.pl/esperanza-okulary-3d-vr-dla-smartfonow-3-5-6,285,1544.html

DRIVERS / EXTRAS tab.

Informațiile privind aplicațiile care funcționează bine cu ochelarii și informații suplimentare pot fi găsite la adresa:

https://vr.google.com/intl/pl\_pl/cardboard/

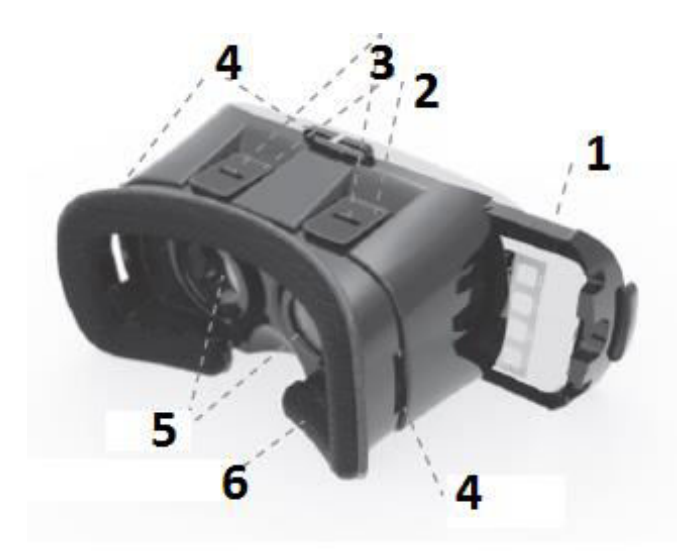

- 1. Mâner de telefon retractabil
- 2. Glisor pentru a seta distanța lentilelor de pe ecranul telefonului
- 3. Glisați pentru a seta spațiile lentilelor
- 4. Gripă pentru a fixa o centură
- 5. Lentile
- 6. Curea de amortizare

### **Noțiuni de bază cu ochelarii EMV300.**

1. Înainte de a pune telefonul smartphone în ochelari, încărcați filme sau jocuri care să fie redate folosind ochelarii. Pentru a face acest lucru, descărcați jocuri și filme marcate VR de pe magazinul de aplicații (APP Store sau Google Play Store) sau Google Cardboard pe telefonul smartphone.

Dacă intenționați să vizionați filme în standardul 3D, instalați un player video marcat cu VR (de exemplu VR Player).

Filmele 3D care trebuie vizionate cu ochelarii trebuie înregistrate în standardul "Side by Side" (adică imaginile pentru ochiul stâng și drept sunt afișate simultan unul lângă celălalt).

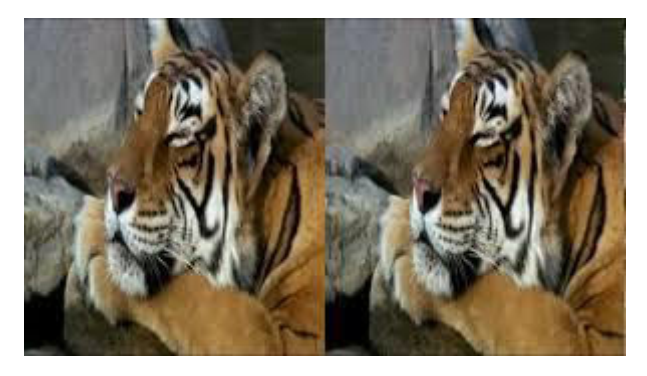

## **ATENŢIE!**

**Unele aplicații pot solicita scanarea unui cod QR pentru a configura corect telefonul. Dacă da, folosiți codul tipărit mai jos.**

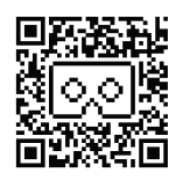

2. Opțional (dacă aveți unul) instalați și rulați controlerul de joc.

3. Începeți jocul sau filmul pe care doriți să îl urmăriți cu ochelarii.

4. Împingeți suportul telefonului (se mișcă spre dreapta).

5. Fixați telefonul în mijlocul mânerului cu ajutorul unui mâner glisant.

6. Dacă utilizați căști, trageți cablul prin una dintre găurile din ochelari și conectați-le la telefon.

7. Împingeți mânerul cu telefonul fixat în carcasa pentru ochelari, astfel încât cablul căștilor să nu blocheze ecranul.

8. Urmați regulile și stați în locul specificat mai sus (Vezi secțiunea: "Avertismente privind sănătatea și siguranța").

9. Fixați ochelarii pe cap, ajustând lungimea benzilor de fixare pentru a preveni mișcarea acestora.

10. Setați distanța lentilelor utilizând glisierele (3) ajustând-o la distanța dintre ochi.

11. Îmbunătățiți vederea folosind glisoarele (2).

# **Controlați telefonul smartphone utilizând un mouse computer**

Pentru majoritatea telefoanelor smartphone disponibile pe piață, puteți - prin utilizarea unui cablu USB OTG (Esperanza EB180) - să conectați un mouse computer. Vă ajută să controlați anumite funcții ale funcțiilor de telefon și de jocuri. Pentru a face acest lucru, conectați un cablu OTG cu un conector microSUB din telefon, apoi conectați mouse-ul la o ieșire USB din cablul OTG. Telefonul ar trebui să detecteze automat mouse-ul.

# **Utilizând camera încorporată în telefonul smartphone.**

Zidul frontal al ochelarilor are un capac alunecător. Când este deschis, permite utilizarea camerei telefonice încorporate în aplicații pentru a crea realitatea virtuală.

Înainte de prima utilizare, trebuie să citiți instrucțiunile și regulile de funcționare în siguranță a dispozitivului. Dacă dispozitivul este utilizat neintenționat, poate duce la deteriorarea acestuia.

Instructiuni de siguranta:

Dacă dispozitivul nu este utilizat, acesta trebuie dezactivat. Depozitați-l într-un loc uscat.

În caz de cădere, dispozitivul poate fi deteriorat.

Nu expuneți dispozitivul la lumina directă a soarelui. Nu lăsați-l în locuri unde ar fi expus la temperaturi scăzute sau ridicate. Temperaturile ridicate pot deteriora dispozitivul sau pot scurta perioada de utilizare.

Nu lăsați dispozitivul aproape de surse de căldură, cum ar fi radiatoarele sau echipamentele de suflare.

Nu expuneți aparatul la ploaie, apă, umiditate sau aer umed.

Nu lăsați aparatul în bucătărie sau baie în apropierea robinetului. Evitați contactul direct cu apa.

Nu deschideți carcasa.

Specificatiile produsului:

- Bluetooth V3.0
- Tehnologia Bluetooth 2 cu o rază de acțiune de până la 10 metri
- Tensiune: 2 baterii AAA (nu sunt incluse)

### **Introducere**

Pilotul Bluetooth cooperează cu smartphone-urile care rulează pe Android sau iOS. Acesta vă permite să controlați telefonul smartphone în timp ce jucați jocuri sau multimedia utilizând ochelarii VR.

## **Pregătirea regulatorului pentru funcționare.**

1. Deschideți capacul care acoperă compartimentul bateriilor (10).

2. Puneți două baterii AAA de 1,5V (în linie cu polaritatea lor) în regulator și închideți capacul.

3. Setați sistemul de operare al telefonului smartphone (Android sau iOS) utilizând comutatorul (9).

Atenție: Dacă pârghia de comandă nu răspunde la mutare, aceasta poate însemna că bateriile sunt netede. Înlocuiți bateriile cu altele noi.

### **PORNIREA CONTROLLERULUI CU SMARTFONUL DVS.**

### **Activarea modului de asociere**

1. În timpul procedurii de asociere, controlerul și telefonul dvs. mobil ar trebui amplasate la o distanță de cel mult 1 metru.

2. Activați controlerul apăsând butonul (2) timp de aproximativ 2 secunde. LED-ul indicator (8) se aprinde albastru și începe să clipească după câteva secunde. Dispozitivul rulează în modul de asociere.

3. Porniți funcția Bluetooth de pe telefonul mobil și activați căutarea dispozitivelor Bluetooth.

4. Selectați "EMV300" din lista tuturor dispozitivelor Bluetooth găsite.

5. Apoi urmați instrucțiunile afișate pe ecranul dvs. de telefon. Dacă telefonul vă cere să introduceți codul PIN, introduceți "0000", apoi apăsați butoanele Tak [Yes] sau Zatwierdź [Confirm].

6. După terminarea cu succes a procedurii de asociere, selectați din listă dispozitivul "EMV300", apoi apăsați butonul "Przełącz" ['Comutator'] (unele telefoane, după ce au fost conectate, stabilesc automat conexiunea cu controlerul).

7. La conectarea reușită, ledul LED nu mai clipește.

Dacă procedura de asociere nu reușește, opriți controlerul și apoi reîncepeți asocierea.

După procedura de împerechere reușită, dispozitivele conectate vor fi stocate. Dacă datele procedurii de împerechere nu sunt șterse, nu este necesară reconstituirea dispozitivului înainte de utilizarea ulterioară.

### **ATENȚIE: Undele Wi-Fi pot interfera cu controlerul.**

MODELE OPERAȚIONALE

Modul operațional "Mouse"

La prima conectare, controlerul trece în modul "mouse". De asemenea, puteți activa modul "mouse" (când vă aflați în orice alt mod) apăsând simultan butoanele "@" + "D". În acest mod butoanele au următoarele funcții:

Butonul de comandă (1) - controlează cursorul mouse-ului pe ecran.

Butonul "C" - Volumul crește

Butonul "D" - Reducerea volumului

Butonul "A" - servește ca buton stânga al mouse-ului (pentru a confirma orice alegere sau a rula orice aplicație indicată de cursor)

Butonul "B" - iese din sau termină orice aplicație care rulează.

Modul de funcționare "Jocuri"

Dacă doriți să treceți la modul de funcționare "Jocuri", apăsați simultan butoanele "@" + "B".

În acest mod butoanele au următoarele funcții:

Pârghia de comandă (1) - controlează direcția de mișcare la redarea jocurilor

Butoane (11) și (12) - fotografiere, ridicare, decolare, sărituri etc.

Butoanele "A", "B", "C", "D" - diferite funcții în funcție de jocul pe care îl alegeți.

Atenție: Funcțiile descrise mai sus sunt doar exemple - în fiecare joc, butoanele controlerului pot avea alte funcții programate. Datorită caracteristicilor Android și iOS, este posibil ca regulatorul să nu funcționeze în anumite jocuri.

Modul de funcționare "VR / Self-Timer / Video"

Dacă doriți să comutați la modul operațional "VR / Self-Timer / Video", apăsați simultan butoanele "@" + "C".

În acest mod butoanele au următoarele funcții:

Când joci jocuri VR:

Pârghia de comandă (1) - controlează direcția de mișcare la redarea jocurilor

Butoanele "A", "B", "C", "D", (11), (12) - diferite funcții în funcție de jocul pe care îl alegeți.

Când vizionați filme (VIDEO):

Pârghia de comandă (1) - controlează volumul de sunete, mișcări înainte / înapoi.

Butonul "C" - Redare / Pauză

Butonul "B" - Sfârșit / Înapoi

Când faceți fotografii - SELF-TIMER (camera trebuie să fie pornită)

Pârghia de comandă (1) - pentru a selecta orice opțiune din cameră (confirmați apăsând butonul "C", reveniți apăsând butonul "B").

Butonul "C" - Buton declanșator

Butonul "B" - Finalizare (opriți camera)

Modul operațional "Muzică / Video"

Dacă doriți să treceți la modul de funcționare "Music / Video", apăsați simultan butoanele "@" + "A". În acest mod butoanele au următoarele funcții:

Pârghia de comandă (1) - trecerea la următoarea / piesa / videoclipul precedent

Butonul "C" - Volumul crește

Butonul "D" - Reducerea volumului

Butonul "A" - Pauză / Redare

Butonul "B" - Ieșire

FUNCȚIONARE LA IOS

Când lucrați cu iOS, butoanele au următoarele funcții:

Butonul "C" - Volumul crește

Butonul "B" - Volumul scăzut

Butonul "A" - Mute

Butonul "C" - Buton declanșator (cu camera pornită)

Atenție: Deoarece telefoanele sunt fabricate de diverși producători, butoanele pot avea alte funcții decât cele descrise mai sus - toate depind de software-ul lor individual sau de personalizările de sistem instalate de producător.

### KONTROLER BLUETOOTH

DO OKULARÓW VR

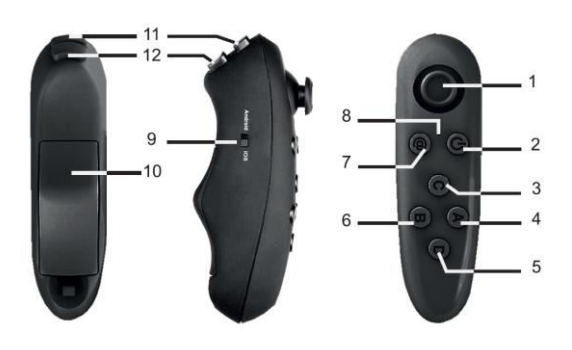

Przed użyciem należy zapoznać się z instrukcją oraz zasadami bezpiecznego korzystania z urządzenia. Nieświadome użytkowanie może prowadzić do uszkodzenia urządzenia.

Instrukcje z zakresu bezpieczeństwa:

Należy wyłączyć urządzenie jeśli nie jest używane. Przechowywać w suchym miejscu.

Upadek może spowodować uszkodzenie urządzenia.

Nie wystawiać urządzenia na bezpośrednie działanie słońca, ani stawiać w miejscach gdzie narażone byłoby na działanie niskich lub wysokich temperatur. Wysoka temperatura może spowodować uszkodzenie urządzenia lub znacznie skrócić okres jego użytkowania.

Nie należy pozostawiać urządzenia w pobliżu źródeł ciepła takich jak grzejniki czy wydmuchy. Nie należy wystawiać urządzenia na działanie deszczu, wody, wilgoci ani wilgotnego powietrza. Nie należy pozostawiać urządzenia w kuchni ani w łazience w pobliżu kranu. Należy unikać bezpośredniego kontaktu z wodą.

Nie otwierać obudowy urządzenia.

Specyfikacja produktu:

- Bluetooth V3.0
- Technologia Bluetooth klasy 2 z zasięgiem do 10 metrów
- Zasilanie: 2x baterie AAA (nie załączone w opakowaniu)

## Wstęp

Pilot Bluetooth jest urządzeniem współpracującym z smartfonami z systemem Android lub iOS. Umożliwia sterowanie smartfonem podczas grania lub odtwarzania materiałów multimedialnych z wykorzystaniem okularów VR.

Przygotowanie kontrolera do pracy.

1. Otwórz zaślepkę zasłaniającą miejsce na baterie (10).

2. Umieść w kontrolerze dwie baterie AAA 1.5V (zgodnie z polaryzacją) i zamknij zaślepkę.

3. Ustaw przełącznikiem (9) system operacyjny Twojego smartfonu (Android lub iOS).

Uwaga: Brak reakcji na ruch manetki oznacza, że mogą być wyczerpane baterie. Wymień baterie na nowe.

PAROWANIE KONTROLERA Z SMARTFONEM

Włączanie trybu parowania

1. Podczas procedury parowania kontroler oraz telefon komórkowy powinny znajdować się w odległości nie większej niż 1 m.

2. Włącz kontroler przytrzymując przez ok 2 sekundy przycisk (2). Lampka sygnalizacyjna (8) zaświeci się na niebiesko, a po kilku sekundach zacznie migać. Urządzenie jest w trybie parowania.

3. Uruchom funkcję Bluetooth w telefonie komórkowym i włącz wyszukiwanie urządzeń Bluetooth.

4. Po wyszukaniu urządzenia, należy wybrać pozycję "EMV300" z listy urządzeń Bluetooth.

5. Następnie postępować zgodnie z poleceniami widocznymi na ekranie telefonu. W przypadku, gdy telefon poprosi podać numer PIN wpisać "0000", a następnie wcisnąć przycisk Tak lub Zatwierdź.

6. Po pomyślnym przeprowadzeniu procedury parowania, wybrać urządzenie "EMV300" z listy, a następnie wcisnąć przycisk Połącz (niektóre telefony po sparowaniu automatycznie ustanawiają połączenie z kontrolerem).

7. Po pomyślnym uzyskaniu połączenia dioda przestanie migać.

Jeśli proces parowania zakończy się niepowodzeniem, należy wyłączyć kontroler, a następnie przystąpić do ponownego parowania.

Po pomyślnym przeprowadzeniu procedury parowania, połączone urządzenia zostaną zapamiętane. Jeśli dane z procedur parowania nie zostaną usunięte przy okazji nowego parowania, ponowne parowanie nie będzie konieczne przed kolejnym użyciem.

UWAGA: Włączona transmisja Wi-Fi może zakłócać pracę z kontrolerem.

TRYBY PRACY KONTROLERA:

Tryb pracy "Myszka"

Po pierwszym połączeniu kontroler przechodzi w tryb pracy myszki. Można też włączyć tryb myszki (będąc w innym trybie kontrolera) naciskając jednocześnie przyciski "@"+ "D". W tym trybie przyciski posiadają następujące funkcje:

Manetka sterująca (1) – steruje kursorem myszki na ekranie.

Przycisk "C" – Zwiększanie głośności

Przycisk "D" – Zmniejszanie głośności

Przycisk "A" – pełni rolę lewego przycisku myszki (zatwierdzanie wyboru lub uruchamianie aplikacji wskazanych przez kursor myszki)

Przycisk "B" – wyjście z aktualnie uruchomionej aplikacji lub zakończenie działania aplikacji.

Tryb pracy "Gry"

Przełączenie w tryb grania "GRY" następuje przez jednoczesne naciśnięcie przycisków " $\omega''$ + "B".

W tym trybie przyciski posiadają następujące funkcje:

Manetka sterująca (1) – steruje kierunkiem ruchu w grach

Przyciski (11) i (12) – strzelanie, podnoszenie przedmiotów, start samolotu, skakanie itp.

Przyciski "A", "B", "C", "D" – różne funkcje w zależności od gry.

Uwaga: Powyżej opisane są tylko przykładowe funkcje przycisków – w każdej grze, przyciski kontrolera mogą pełnić indywidualnie zaprogramowane funkcje. Z uwagi na specyfikę systemu ANDROID oraz iOS, zdarza się, że w niektórych grach kontroler nie działa.

Tryb VR / Self-Timer / Video

Przejście w tryb VR / Self-Timer / Video następuje przez jednoczesne naciśnięcie przycisków

 $\omega$ ",  $\omega$ " +  $\omega$ , C". W tym trybie przyciski posiadają następujące funkcje:

Podczas gier VR:

Manetka sterująca (1) – steruje kierunkiem ruchu w grach

Przyciski "A", "B", "C", "D", (11), (12) – różne funkcje w zależności od gry.

Podczas oglądania filmów (VIDEO):

Manetka sterująca (1) – zwiększanie, zmniejszanie głośności, przewijanie do przodu, do tyłu.

Przycisk C – Play / Pause

Przycisk B – Zakończ / Cofnij

Podczas robienia zdjęć "SELF-TIMER" (musi być włączony aparat):

Manetka sterująca (1) – wybór opcji w aparacie (zatwierdzamy przyciskiem "C", cofamy przyciskiem  $,B''$ ).

Przycisk C – Spust migawki

Przycisk B – Zakończ (wyłącz aparat)

## Tryb pracy Muzyka/Video

Przejście w tryb Muzyka/Video następuje przez jednoczesne naciśnięcie przycisków "@"+ "A". W tym trybie przyciski posiadają następujące funkcje:

Manetka sterująca (1) – Przejście do kolejnego lub poprzedniego utworu/filmu

Przycisk C – Zwiększanie głośności

Przycisk D – Zmniejszanie głośności

Przycisk A – Pauza / Play

Przycisk B – Wyjście

### PRACA W SYSTEMIE IOS

Podczas pracy z systemem iOS przyciski mają następujące funkcje:

Przycisk C – Zwiększanie głośności

Przycisk B – Zmniejszanie głośności

Przycisk A – Mute (wyciszanie)

Przycisk C – Spust migawki (przy włączonym aparacie)

Uwaga: W telefonach różnych producentów przyciski mogą mieć inne funkcje niż opisane powyżej – zależy to od indywidualnego oprogramowania lub nakładek systemowych zainstalowanych przez producenta.

Angielski

BLUETOOTH CONTROLLER FOR VR GLASSES

Prior to first use, you should read the instructions and rules of safe operation of the device. If the device is used unintentionally, it may lead to its damage.

Safety instructions:

If the device is not in use, it should be deactivated. Store it in a dry place.

In case of falling the device may be damaged.

Do not expose the device to direct sunlight. Do not put it at places where it would be exposed to low or high temperatures. High temperatures may damage the device or shorten the period of its use.

Do not leave the device close to sources of heat such as radiators or blowing-out equipment.

Do not expose the device to rain, water, moisture or humid air.

Do not leave the device in your kitchen or bathroom near the tap. Avoid direct contact with water.

Do not open the casing.

Product Specification:

- Bluetooth V3.0
- Bluetooth Technology 2 with a range of up to 10 metres
- Voltage: 2 AAA batteries (not included) Introduction

The Bluetooth pilot cooperates with smartphones running on Android or iOS. It lets you control your smartphone while playing games or multimedia using VR goggles.

Preparation of the controller for operation.

1. Open the cap covering the battery compartment (10).

2. Put two 1.5V AAA batteries (in line with their polarity) into the controller and close the cap.

3. Set the operating system of your smartphone (Android or iOS) using the switch (9).

Attention: If the control lever does not respond when moved it may mean that the batteries are flat. Replace the batteries with new ones.

PAIRING THE CONTROLLER WITH YOUR SMARTPHONE

Activation of the pairing mode

1. During the pairing procedure the controller and your mobile telephone should be located at a distance of not more than 1 metre.

2. Turn on the controller by pressing the button (2) for about 2 seconds. The indicator LED (8) lights up blue and it starts flashing after a few seconds. The device runs in the pairing mode.

3. Start the Bluetooth function on your mobile telephone and activate searching for Bluetooth devices.

4. Select "EMV300" from the list of all found Bluetooth devices.

5. Then follow the instructions shown on your telephone screen. If your telephone asks to enter PIN, enter "0000", then press the Tak [Yes] or Zatwierdź [Confirm] buttons.

6. Upon completing the pairing procedure successfully, select the "EMV300" device from the list, and then press the 'Przełącz' ['Switch'] button (some telephones upon being paired establish a connection with the controller automatically).

7. Upon the successful connection the LED light stops flashing.

If the pairing procedure fails, turn off the controller and then

re-start the pairing.

Upon the successful pairing procedure, the connected devices will be stored. If the pairing procedure data is not deleted, it is not required to re-pair the device prior to further use.

ATTENTION: Wi-Fi waves may interfere with the controller.

OPERATIONAL MODES "Mouse" operational mode

Upon the first connection the controller moves to the "mouse" mode. You can also activate the "mouse" mode (when you are in any other mode) by pressing the "@" + "D" buttons simultaneously. In this mode the buttons have the following functions:

Control lever (1) - controls the mouse cursor on the screen. Button "C" - Volume up Button "D" - Volume down

"A" button - serves as your left mouse-button (to confirm any choice or run any application indicated by the cursor)

"B" button - exits or completes any running application.

"Games" operational mode

If you want to switch to the "Games" operational mode, press the "@" + "B" buttons simultaneously.

In this mode the buttons have the following functions: Control lever (1) - controls the direction of movement when playing games

Buttons (11) and (12) - shooting, lifting items, plane taking-off, jumping, etc.

"A", "B", "C", "D" buttons - various functions depending on the game you choose.

Attention: The functions described above are exemplary only - in each and every game the controller buttons may have any other programmed functions. Due to the characteristics of Android and iOS, the controller may happen not to work in some games.

"VR / Self-Timer / Video" operational mode

If you want to switch to the "VR / Self-Timer / Video" operational mode, press the "@"+ "C" buttons simultaneously.

In this mode the buttons have the following functions:

When you play VR games:

Control lever (1) - controls the direction of movement when playing games "A", "B", "C", "D", (11), (12) buttons - various functions depending on the game you choose.

When you watch films (VIDEO):

Control lever (1) - controls the volume of sounds, movements forward / backward.

Button "C" - Play / Pause Button "B" - End / Back

When you take pictures - SELF-TIMER (the camera must be switched on)

Control lever (1) - to select any options in the camera (confirm by pressing the "C" button, go back by pressing "B" button).

Button "C" - Shutter button

Button "B" - Finish (switch off the camera)

"Music / Video" operational mode

If you want to switch to the "Music/Video" operational mode, press the " $@$ " + "A" buttons simultaneously. In this mode the buttons have the following functions:

Control lever (1) - moving to the next / previous song / video

Button "C" - Volume up Button "D" - Volume down Button "A" - Pause / Play Button "B" - Exit OPERATION UNDER IOS

When working with iOS the buttons have the following functions:

Button "C" - Volume up Button "B" - Volume down Button "A" - Mute Button "C" - Shutter button (with the camera on)

Attention: As telephones are made by various manufacturers the buttons may have other functions than the ones described above - it all depends on their individual software or system customisations installed by the manufacturer.

Niemiecki

BLUETOOTH-CONTROLLER FÜR VR-BRILLEN

Vor dem Gebrauch bitte die Anleitung und die Grundsätze der sicheren Verwendung genau durchlesen. Eine unsachgemäße Nutzung kann zu einer Beschädigung des Gerätes führen.

Anleitung zur Sicherheit:

Wenn das Gerät nicht verwendet wird, bitte ausschalten. An einem trockenen Ort aufbewahren.

Durch Aufprall auf dem Boden kann das Gerät beschädigt werden.

Das Gerät nicht direktem Sonnenlicht aussetzen, auch nicht an Orten belassen, die sehr hohen oder sehr niedrigen Temperaturen ausgesetzt sind. Hohe Temperaturen können das Gerät schädigen oder die Nutzungsdauer erheblich verkürzen.

Das Gerät darf nicht in der Nähe von Hitzequellen wie Heizkörpern oder Rohren belassen werden.

Das Gerät darf nicht Regen, Wasser, Feuchtigkeit oder feuchter Luft ausgesetzt werden.

Das Gerät darf nicht in der Küche oder im Bad in der Nähe des Beckens aufbewahrt werden. Der direkte Kontakt mit Wasser ist zu vermeiden.

Das Gehäuse nicht öffnen.

Produkt-Spezifikation:

Bluetooth V 3.0

Bluetooth-Technologie, Klasse 2, mit 10 m Reichweite.

• Stromversorgung : 2x AAA-Batterien (nicht im Lieferumfang enthalten) Einführung

Die Fernbedienung für das Bluetooth-Gerät ist kompatibel mit Smartphones im Android- oder iOS-System. Es ermöglicht die Steuerung des Smartphones während des Spielens oder der Wiedergabe von Multimedia-Inhalten mit VR Brille.

Vorbereitung des Controllers.

1. Öffnen Sie die Abdeckkappe dss Batteriefachs (10).

2. Setzen Sie in den Controller zwei 1,5 V AAA-Batterien ein (gemäß Polarität) und schließen Sie die Abdeckung.

3. Den Schalter (9) des Operationssystems des Smartphones einstellen (Android oder iOS).

Hinweis: Wennn bei der Bewegung der Schiebereinrichtung keine Reaktion erfolgt, kann das bedeuten, dass die Batterien verbraucht sind. Tauschen Sie die Batterien gegen neue aus.

PAIRING DES CONTROLLERS MIT DEM SMARTPHONE

Einschalten des Pairing-Modus

1. Während der Pairing-Vorgangs solllten Controller und das Mobilphone in einem Abstand von nicht mehr als 1 Meter bbefinden.

2. Schalten Sie den Controller ein, indem Sie ihn für ca. 2 Sekunden lang gedrückt halten (2). Die Kontrollleuchte (8) leuchtet blau auf, und beginnt nach ein paar Sekunden zu blinken. Das Gerät ist im den Pairing-Modus.

3. Starten Sie die Bluetooth-Funktion auf Ihrem Mobiltelefon und schalten Sie die Suche nach Bluetooth-Geräten ein.

4. Bei der Suche nach Geräten, wählen Sie "EMV300" aus der Liste der Bluetooth-Geräte.

5. Folgen Sie dann den auf dem Bildschirm des Telefons angezeigten Anweisungen. Wenn das Telefon Sie um Ihre PIN-Nummer fragt, geben Sie "0000" ein, danach "Ja" oder "Bestätigen" drücken.

6. Nach einem erfolgreichen Pairing-Vorgang wählen Sie "EMV300" aus der Liste, dann auf "Schaltfläche verbinden" drücken (einige Telefone stzrllen nach dem Pairing automatisch eine Verbindung mit dem Controller her).

7. Nach erfolgreicher Verbindung hört die LED auf zu blinken.

Wenn der Pairing-Prozess erfolglos verläuft, ist der Controller auszuschalten, danach

erneut zum Pairing übergehen.

Nach einem erfolgreichen Pairing-Vorgang wird ein angeschlossenes Gerät gespeichert. Wenn die Daten des Pairing-Verfahrens bei dem neuen Pairing nicht gelöscht werden, ist ein erneutes Pairing vor der nächsten Verwendung nicht notwendig.

Hinweis: Bei eingeschaltetem Wi-Fi kann es zu Störungen mit dem Controller kommen.

ARBEITSMODI DES CONTROLLERS:

Arbeitsmodus "Maus"

Nach Herstellung der ersten Verbindung geht der Controller in den Maus-Modus über. Der Maus-Modus kann (wenn man in einem anderen Controller-Modus ist) auch eingeschaltet werden, wenn gleichzeitig "@" + "D" gedrückt wird. In diesem Modus haben die Tasten folgende Funktionen:

Shift Control (1) - steuert den Mauszeiger auf dem Bildschirm.

Taste "C" - Heraufsetzen der Lautstärke

Taste "D" - Herabsetzen der Lautstärke

Taste "A" - Übernimmt die Funktion der linken Maustaste (Bestätigung der Wahl oder Inbetriebnahme der vom Maus-Cursor angegebenen Apps). bestätigen Sie die Wahl oder Laufen durch den Cursor angezeigt Anwendungen))

Taste "B" - Verlassen der aktiven Applikation oder Beendigung der Applikation.

Arbeitsmodus "Games"

Der Wechsel in dem Modus "Games" erfolgt über gleichzeitiges Drücken der Tasten  $\mathbb{R}^n$   $\mathbb{R}^n$   $\mathbb{R}^n$ .

In diesem Modus haben die Tasten folgende Funktionen:

Shift Control (1) - steuert die Bewegungsrichtung

Tasten (11) und (12) - Schießen, Anheben von Objekten, Start des Flugzeugs, Springen usw.

Die Tasten "A", "B", "C", "D" erfüllen verschiedene Funktionen - je nach Spiel.

Hinweis: Das oben Genannte stelllt nur Beispiele für Funktionen der Tasten dar. In jedem Spiel können die Controller-Tasten eine individuell programmierte Funktion übernehmen. Aufgrund der Natur von Android und iOS, kannes vorkommen, dass bei einigen Spielen der Controller nicht funktioniert.

VR-Modus / Selbstauslöser / Video

Übergang in den VR-Modus / Self-Timer / Video übe das gleichzeitige Drücken der Tasren

"@"+ "C". In diesem Modus haben die Tasten die folgenden Funktionen: Während VR-Games:

Shift Control (1) - steuert die Richtung der Bewegung in den Spielen

Tasten "A", "B", "C", "D" (11), (12) - verschiedene Funktionen je nach Spiel. Beim Ansehen von Filmen (VIDEO):

Shift Control (1) - Erhöhung oder Verringerung der Lautstärke, vorwärts oder rückwärts einstelen.

Taste C - Play / Pause

Taste B - Ende/ Zurück

Bei Bildern im "Self-Timer" muss das Gerät eingeschaltet sein: Shift Control (1) - Auswahl von Optionen in der Kamera (bestätigen Sie mit der "C-Taste". Gehen Sie zurück zu "B"). Taste C - Auslöser Taste B - Ende (Kamera ausgeschaltet) Modus Musik / Video

Übergangsmodus - Musik / Video, gefolgt von gleichzeitigem Drückken von "@" + "A". In diesem Modus haben die Tasten folgende Funktionen:

Shift Control (1) - Gehen Sie zum nächsten oder vorherigen Song / Video Taste C - Erhöhung der Lautstärke Taste D - Verringerung der Lautstärke Taste A - Pause / Play Taste B - Verlassem ARBEIT IM SYSTEM IOS

Während der Arbeit im IOS-System haben die Tasten folgende Funktion: Taste C - Erhöhen der Lautstärke

Taste B - Verringerung der Lautstärke

A-Taste - Mute (Stumm)

Taste C - Auslöser (mit der Kamera)

Hinweis: Bei Telefonen unterschiedlicher Hersteller könnenn die Tasten verschiedene Funktionen übernehmen - andere Funktionen als die oben beschriebenen. Dies hängt von der individuellen Programmierung oder den Systemeinstellungen des Herstellers ab.

Rosyjski

КОНТРОЛЛЕР BLUETOOTH ДЛЯ ОЧКОВ VR

Перед началом использования следует ознакомиться с инструкцией и правилами безопасного использования устройства. Бессознательное использование может привести к повреждению устройства.

Инструкции по технике безопасности:

Следует отключать устройство, когда оно не используется. Хранить в сухом месте.

Падение может привести к повреждению устройства.

Не подвергать устройство воздействию прямых солнечных лучей и не класть в тех местах, где оно может подвергнуться воздействию низких или высоких температурах. Высокая температура может привести к повреждению устройства или значительно сократить продолжительность его использования.

Не следует оставлять устройство вблизи источников тепла, таких как радиаторы или тепловентиляторы.

Не следует подвергать устройство воздействию дождя, воды, влаги или влажного воздуха.

Не следует оставлять устройство на кухне или в ванной комнате рядом с краном. Следует избегать прямого контакта с водой.

Не вскрывать корпус устройства.

Спецификация изделия:

- Bluetooth V3.0
- Технология Bluetooth класс 2 с дальностью действия до 10 метров
- Питание: 2х батареи AAA (не входят в комплект поставки)

Вступление

Пульт дистанционного управления Bluetooth является устройством, которое работает совместно со смартфонами под управлением Android или IOS. Дает возможность управления смартфоном во время игры или при воспроизведении мультимедийных материалов с применением VR очков.

Подготовка контроллера к работе.

1. Откройте крышку, закрывающую батарейный отсек (10).

2. Установите в контроллере две батареи AAA 1.5В (в соответствии с полярностью) и закройте отсек.

3. Установите переключателем (9) операционную систему Вашего смартфона (Android или IOS).

Внимание: Отсутствие реакции на движение ручки означает, что возможно исчерпались батареи. Замените батареи новыми.

#### СОПРЯЖЕНИЕ КОНТРОЛЛЕРА СО СМАРТФОНОМ

Включение режима сопряжения

1. Во время процедуры сопряжения контроллер и мобильный телефон должны быть расположены на расстоянии не более 1 м.

2. Придерживая около 2 секунд кнопку (2) включите контроллер. Световой индикатор (8) будет светиться синим цветом и через несколько секунд начнет мигать. Устройство находится в режиме сопряжения.

3. Запустите функцию Bluetooth на мобильном телефоне и включите поиск устройств Bluetooth.

4. После обнаружения устройства следует выбрать положение "EMV300" из списка устройств Bluetooth.

5. Затем следовать инструкциям, отображенным на экране телефона. В случае, если телефон попросит указать ПИН код, следует ввести "0000", а затем нажать кнопку Да или Подтвердить.

6. После успешного завершения процедуры сопряжения, следует выбрать устройство "EMV300" из списка, а затем нажать кнопку Подключить (некоторые телефоны после сопряжения автоматически устанавливают соединение с контроллером).

7. После успешного соединения диод перестанет мигать.

Если процесс сопряжения не закончился неудачно, то следует отключить контроллер, а затем

повторить попытку сопряжения.

После успешного завершения процедуры сопряжения подключенные устройства сохранятся в памяти. Если данные процедур сопряжения не будут удалены при новом сопряжении, то в повторном сопряжении перед очередным использованием нет необходимости.

ВНИМАНИЕ: Включенная передача Wi-Fi может помешать работе контроллера.

РЕЖИМЫ РАБОТЫ КОНТРОЛЛЕРА:

Режим работы "Мышь"

После первого подключения контроллер переходит в режим работы мыши. Также можно включить режим мыши (находясь в другом режиме контроллера) путем одновременного нажатия кнопок "@"+ "D". В этом режиме кнопки имеют следующие функции:

Ручка управления (1) – управляет курсором мыши на экране. Кнопка "С" – Увеличение громкости Кнопка "D" – Уменьшение громкости

Кнопка "А" – выполнение роли левой кнопки мыши (подтверждение выбора или запуск приложений, указанных курсором мыши)

Кнопка "В" – выход из работающего в настоящее время приложения или прекращение работы приложения.

Режим работы "Игры"

Переключение в игровой режим "ИГРЫ" происходит путем одновременного нажатия кнопок " $@'' +$  " $B$ ".

В этом режиме кнопки имеют следующие функции:

Ручка управления (1) – управляет направлением перемещения в играх Кнопки (11) и (12) – стрельба, подъем предметов, старт самолета, прыжки и т.п.

Кнопки "А", "В", "С", "D" – различные функции в зависимости от игры.

Внимание: Описаны выше лишь примерные функции кнопок - в любой игре кнопки контроллера могут выполнять индивидуально запрограммированные функции. Из-за специфики системы ANDROID и iOS случается, что в некоторых играх контроллер не работает.

Режим VR / Self-Timer / Video Переход в режим VR / Self-Timer / Video происходит путем одновременного нажатия кнопок

"@"+ "С". В этом режиме кнопки имеют следующие функции:

Во время игр VR:

Ручка управления (1) – управляет направлением перемещения в играх Кнопки "А", "B", "С", "D", (11), (12) – различные функции в зависимости от игры.

Во время просмотра видеороликов (VIDEO):

Ручка управления (1) – увеличение, уменьшение громкости, перемотка вперед, назад.

Кнопка C – Воспроизведение / Пауза

Кнопка B – Конец / Отменить

Во время съемки "SELF-TIMER" (должна быть включена камера):

Ручка управления  $(1)$  – выбор опции в камере (подтверждаем кнопкой "С", отменяем кнопкой "B").

Кнопка C – Спуск затвора

Кнопка B – Конец (отключите камеру)

Режим работы Музыка/Видео

Переключение в режим Музыка/Видео происходит путем

одновременного нажатия кнопок "@"+ "А". В этом режиме кнопки имеют следующие функции:

Ручка управления (1) – Переход к следующему или предыдущему

треку/видеоролику

Кнопка C – Увеличение громкости

Кнопка D – Уменьшение громкости

Кнопка A – Пауза / Воспроизведение

Кнопка B – Выход

РАБОТА В СИСТЕМЕ IOS

Во время работы с системой iOS кнопки имеют следующие функции:

Кнопка C – Увеличение громкости

Кнопка В – Уменьшение громкости

Кнопка A – Mute (приглушение)

Кнопка C – Спуск затвора (при включенной камере)

Внимание: В телефонах разных производителей кнопки могут иметь отличные от описанных выше функции - это зависит от индивидуального программного обеспечения или системных накладок, установленных производителем.

Czeski

BLUETOOTH OVLÁDAČ PRO VR BRÝLE

Před použitím se seznamte s návodem a pravidly bezpečného používání zařízení. Neodborné zacházení může vést k poškození zařízení.

Bezpečnostní pokyny:

Pokud zařízení nepoužíváte je třeba je vypnout. Uchovávejte zařízení na suchém místě.

Pád může způsobit poškození zařízení.

Nevystavujte zařízení na přímé působení slunce a neumísťujte je na místech, kde by bylo vystavené působení nízkých nebo vysokých teplot. Vysoká teplota může způsobit poškození zařízení nebo znatelně zkrátit dobu jeho používání.

Neponechávejte zařízení poblíž tepelných zdrojů, jako jsou radiátory nebo výfuky teplého vzduchu.

Nevystavujte zařízení působení deště, vody, vlhkosti nebo vlhkého vzduchu.

Nenechávejte zařízení v kuchyni nebo koupelně v blízkosti vodovodního kohoutku. Zabraňte přímému styku s vodou. Neotevírejte krytu zařízení.

Specifikace výrobku:

- Bluetooth V3.0
- Technologie Bluetooth třídy 2 s dosahem do 10 metrů

• Napájení: 2x baterie AAA (nejsou součásti dodávky) Úvod

Ovládač Bluetooth je zařízení spolupracující se smartphony se systémem Android nebo iOS. Umožňuje ovládat smartphon během hraní her nebo přehrávání multimediálních materiálu s použitím VR brýlí.

Příprava ovládače k činnosti.

1. Otevřete kryt baterie (10).

2. Umístěte v ovládači dvě baterie AAA 1.5V (v souladu s označením pólů) a uzavřete kryt.

3. Nastavte přepínačem (9) operační systém vašeho smartphonu (Android nebo iOS).

Pozor: Pokud zařízení nereaguje na pohyb páčky, může mít vybité baterie. Umístěte v zařízení nové baterie.

PÁROVÁNÍ OVLÁDAČE SE SMARTPHONEM

Zapínání režimu párování

1. Během postupu párování ovládač a mobil by mely být ve vzdálenosti maximálně do 1 m.

2. Zapněte ovládač přidržením po dobu cca 2 sekund tlačítka (2). Kontrolka (8) se rozsvítí a modře a po několika sekundách začne blikat. Zařízení je v režimu párování.

3. Spusťte funkci Bluetooth v mobilu a zapněte vyhledávání zařízení Bluetooth.

4. Po vyhledání zařízení je třeba zvolit položku "EMV300" v seznamu zařízení Bluetooth.

5. Následně postupujte podle pokynu na displeji mobilu. Pokud mobil bude vyžadovat uvedení PIN, uveďte "0000" a následně stlačte tlačítko Ano nebo Potvrdit.

6. Po úspěšném průběhu párování zvolte zařízení "EMV300" ze seznamu a následně stlačte tlačítko Spojit (některé telefony nastavují po spárování automaticky spojení s ovládačem).

7. Po úspěšném spojení přestane kontrolka blikat.

Pokud by se postup párování nepovedl, je třeba vypnout ovládač a následně zahájit celý postu párování znova.

Po úspěšném provedení párování budou spojená zařízení uložena v paměti. Pokud údaje z postupu párování nebudou odstraněné v průběhu jiného párování, nebude nutné opětovné párování zařízení před jejich dalším použitím.

POZOR: Zapnuté Wi-Fi spojení může rušit při práci s ovládačem. PRACOVNÍ REŽIM OVLÁDAČE: Pracovní režim "Myš"

Po prvním spojení přechází ovládač do pracovního režimu myš. Tento režim lze také zapnout (pokud jste v jiném režimu činnosti ovládače) současným stlačením tlačítek "@"+ "D". V tomto režimu mají ovládací prvky následující funkce:

Řídící páčka (1) – pohybuje kurzorem myši na obrazovce. Tlačítko "C" – Přidávání zvuku Tlačítko "D" – Tlumení zvuku

Tlačítko "A" – má úlohu le vého tlačítka myši (potvrzování volby nebo spouštění aplikací, na které ukazuje kurzor myši)

Tlačítko "B" – odchod z momentálně spuštěné aplikace nebo ukončení chodu aplikace.

Pracovní režim "Hry"

Přepnutí do režimu "HRY" následuje po současném stlačení tlačítek " $@" +$  "B".

V tomto režimu mají ovládací prvky následující funkce:

Řídící páčka (1) – řídí směr pohybu ve hrách

Tlačítka (11) a (12) – střílení, zvedání předmětů, start letadla, skákání apod.

Tlačítka "A", "B", "C", "D" – různé funkce v závislosti na hře.

Pozor: Uvedené výše funkce tlačítek jsou pouze příklady – v každé hře, mohou tlačítka ovládače plnit individuálně naprogramované funkce. Vzhledem ke specifice systému ANDROID a iOS se může stát, že v některých hrách ovládač nebude fungovat.

Režim VR / Self-Timer / Video

Přechod na režim VR / Self-Timer / Video následuje po současném stlačení tlačítek

 $\omega$ " +  $\omega$ C". V tomto režimu mají ovládací prvky následující funkce:

Během her VR:

Řídící páčka (1) – řídí směrem pohybu ve hrách Tlačítka "A", "B", "C", "D", (11), (12) – různé funkce v závislosti na hře. Během sledování filmů (VIDEO): Řídící páčka (1) – přidávání, tlumení zvuku, posun dopředu, dozadu. Tlačítko C – Play / Pause Tlačítko B – Ukončit / Zpět Během pořizování fotografií "SELF-TIMER" (musí být zapnutý fotografický přístroj): Řídící páčka (1) – volba možností fotopřístroje (potvrdit tlačítkem "C", vrátit tlačítkem "B"). Tlačítko C – Spoušť Tlačítko B – Ukončit (vypnout fotopřístroj) Pracovní režim Hudba/Video Přechod na režim Hudba/Video se provádí současným stlačením tlačítek "@"+"A". V tomto režimu mají ovládací prvky následující funkce: Řídící páčka (1) – Přechod na další nebo předchozí skladbu/film Tlačítko C – Přidávání hlasitosti Tlačítko D – ubírání hlasitosti Tlačítko A – Pauza / Play Tlačítko B – Odchod ČINNOST V SYSTÉMU IOS Během činnosti v systému iOS mají tlačítka následující funkce: Tlačítko C – Přidávání hlasitosti Tlačítko B – Ubírání hlasitosti Tlačítko A – Mute (tlumení) Tlačítko C – Spoušť (když je zapnutý fotopřístroj) Pozor: V mobilech různých výrobců mohou mít tlačítka jiné funkce, než výše uvedené – závisí to na individuálním

programu nebo systémových launcherů nainstalovaných výrobcem.

### BLUETOOTH CONTROLLER

### PENTRU OCHELARI VR

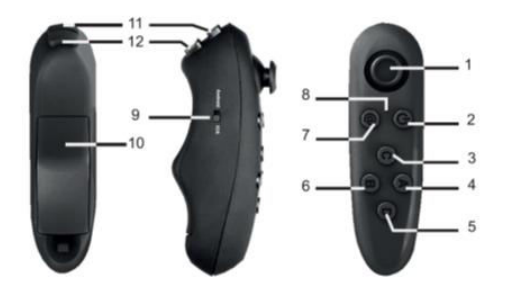

Înainte de prima utilizare, trebuie să citiți instrucțiunile și regulile de funcționare în siguranță a dispozitivului. Dacă dispozitivul este utilizat neintenționat, poate duce la deteriorarea acestuia.

Instructiuni de siguranta:

Dacă dispozitivul nu este utilizat, acesta trebuie dezactivat. Depozitați-l într-un loc uscat.

În caz de cădere, dispozitivul poate fi deteriorat.

Nu expuneți dispozitivul la lumina directă a soarelui. Nu lăsați-l în locuri unde ar fi expus la temperaturi scăzute sau ridicate. Temperaturile ridicate pot deteriora dispozitivul sau pot scurta perioada de utilizare.

Nu lăsați dispozitivul aproape de surse de căldură, cum ar fi radiatoarele sau echipamentele de suflare.

Nu expuneți aparatul la ploaie, apă, umiditate sau aer umed.

Nu lăsați aparatul în bucătărie sau baie în apropierea robinetului. Evitați contactul direct cu apa.

Nu deschideți carcasa.

Specificatiile produsului:

- Bluetooth V3.0
- Tehnologia Bluetooth 2 cu o rază de acțiune de până la 10 metri
- Tensiune: 2 baterii AAA (nu sunt incluse)

### Introducere

Pilotul Bluetooth cooperează cu smartphone-urile care rulează pe Android sau iOS. Acesta vă permite să controlați telefonul smartphone în timp ce jucați jocuri sau multimedia utilizând ochelarii VR.

Pregătirea regulatorului pentru funcționare.

1. Deschideți capacul care acoperă compartimentul bateriilor (10).

2. Puneți două baterii AAA de 1,5V (în linie cu polaritatea lor) în regulator și închideți capacul.

3. Setați sistemul de operare al telefonului smartphone (Android sau iOS) utilizând comutatorul (9).

Atenție: Dacă pârghia de comandă nu răspunde la mutare, aceasta poate însemna că bateriile sunt netede. Înlocuiți bateriile cu altele noi.

PORNIREA CONTROLLERULUI CU SMARTFONUL DVS.

Activarea modului de asociere

1. În timpul procedurii de asociere, controlerul și telefonul dvs. mobil ar trebui amplasate la o distanță de cel mult 1 metru.

2. Activați controlerul apăsând butonul (2) timp de aproximativ 2 secunde. LED-ul indicator (8) se aprinde albastru și începe să clipească după câteva secunde. Dispozitivul rulează în modul de asociere.

3. Porniți funcția Bluetooth de pe telefonul mobil și activați căutarea dispozitivelor Bluetooth.

4. Selectați "EMV300" din lista tuturor dispozitivelor Bluetooth găsite.

5. Apoi urmați instrucțiunile afișate pe ecranul dvs. de telefon. Dacă telefonul vă cere să introduceți codul PIN, introduceți "0000", apoi apăsați butoanele Tak [Yes] sau Zatwierdź [Confirm].

6. După terminarea cu succes a procedurii de asociere, selectați din listă dispozitivul "EMV300", apoi apăsați butonul "Przełącz" ['Comutator'] (unele telefoane, după ce au fost conectate, stabilesc automat conexiunea cu controlerul).

7. La conectarea reușită, ledul LED nu mai clipește.

Dacă procedura de asociere nu reușește, opriți controlerul și apoi

reîncepeți asocierea.

După procedura de împerechere reușită, dispozitivele conectate vor fi stocate. Dacă datele procedurii de împerechere nu sunt șterse, nu este necesară reconstituirea dispozitivului înainte de utilizarea ulterioară.

ATENȚIE: Undele Wi-Fi pot interfera cu controlerul.

MODELE OPERAȚIONALE

Modul operațional "Mouse"

La prima conectare, controlerul trece în modul "mouse". De asemenea, puteți activa modul "mouse" (când vă aflați în orice alt mod) apăsând simultan butoanele "@" + "D". În acest mod butoanele au următoarele funcții:

Butonul de comandă (1) - controlează cursorul mouse-ului pe ecran.

Butonul "C" - Volumul crește

Butonul "D" - Reducerea volumului

Butonul "A" - servește ca buton stânga al mouse-ului (pentru a confirma orice alegere sau a rula orice aplicație indicată de cursor)

Butonul "B" - iese din sau termină orice aplicație care rulează.

Modul de funcționare "Jocuri"

Dacă doriți să treceți la modul de funcționare "Jocuri", apăsați simultan butoanele "@" + "B".

În acest mod butoanele au următoarele funcții:

Pârghia de comandă (1) - controlează direcția de mișcare la redarea jocurilor

Butoane (11) și (12) - fotografiere, ridicare, decolare, sărituri etc.

Butoanele "A", "B", "C", "D" - diferite funcții în funcție de jocul pe care îl alegeți.

Atenție: Funcțiile descrise mai sus sunt doar exemple - în fiecare joc, butoanele controlerului pot avea alte funcții programate. Datorită caracteristicilor Android și iOS, este posibil ca regulatorul să nu funcționeze în anumite jocuri.

Modul de funcționare "VR / Self-Timer / Video"

Dacă doriți să comutați la modul operațional "VR / Self-Timer / Video", apăsați simultan butoanele "@" + "C".

În acest mod butoanele au următoarele funcții:

Când joci jocuri VR:

Pârghia de comandă (1) - controlează direcția de mișcare la redarea jocurilor

Butoanele "A", "B", "C", "D", (11), (12) - diferite funcții în funcție de jocul pe care îl alegeți.

Când vizionați filme (VIDEO):

Pârghia de comandă (1) - controlează volumul de sunete, mișcări înainte / înapoi.

Butonul "C" - Redare / Pauză

Butonul "B" - Sfârșit / Înapoi

Când faceți fotografii - SELF-TIMER (camera trebuie să fie pornită)

Pârghia de comandă (1) - pentru a selecta orice opțiune din cameră (confirmați apăsând butonul "C", reveniți apăsând butonul "B").

Butonul "C" - Buton declanșator

Butonul "B" - Finalizare (opriți camera)

Modul operațional "Muzică / Video"

Dacă doriți să treceți la modul de funcționare "Music / Video", apăsați simultan butoanele "@" + "A". În acest mod butoanele au următoarele funcții:

Pârghia de comandă (1) - trecerea la următoarea / piesa / videoclipul precedent

Butonul "C" - Volumul crește

Butonul "D" - Reducerea volumului

Butonul "A" - Pauză / Redare

Butonul "B" - Ieșire

FUNCȚIONARE LA IOS

Când lucrați cu iOS, butoanele au următoarele funcții:

Butonul "C" - Volumul crește

Butonul "B" - Volumul scăzut

Butonul "A" - Mute

Butonul "C" - Buton declanșator (cu camera pornită)

Atenție: Deoarece telefoanele sunt fabricate de diverși producători, butoanele pot avea alte funcții decât cele descrise mai sus - toate depind de software-ul lor individual sau de personalizările de sistem instalate de producător.